# **GRAPHICS Programming** on the Colour MaxiMite 2

**Peter Mather** 

**Editor: Doug Pankhurst** 

**Version 3a**Copyright 2020 - Peter Mather

## INTRODUCTION

This is a compilation of the threads posted by Peter Mather as a background and deeper explanation of the graphics capabilities of the CMM2. I have taken the liberty (with Peters OK), to post them on the forum with some additional comments and explanations of recent developments in the hope that they will assist others in realising the full potential of the CMM2.

It assumes you are using MMBasic v5.05.05 as some of the features explained below are not implimented in earlier versions (although, with the speed Peter churns out new features, keeping up is a full time job a).

Any typing mistakes, errors or omission are mine (apologies Peter). There is also demo code included that was created by members of TheBackShed forum (with their permission - thanks).

Corrections and/or suggestions should be directed to panky on TheBackShed.com forum.

Editor: Doug Pankhurst.

#### From Peter:-

'I thought I'd start a thread to try and explain the concepts behind the CMM2 graphics and give some annotated examples of how to use the facilities in the CMM2. I'm sure Mauro will chime in and then perhaps some of what is in the thread can form the basis of a graphics manual of some sort.'

## **Revision History:**

Version 3a: Includes new features introduced in MMBasic for CMM2 version 5.06.00b2

Version 2f: Included new sprite commands.

Version 2e: Included new modes 11 and 12.

Version 2c: Corrected errors in 12 bit colour depth section.

Version 2a: Reformatted and added information about version 5.05.05 firmware.

Version 1g: Updated/added information about the MODE command.

Version 1f: Updated/added information about the PAGE command.

Version 1e: Added Table of Contents, FRAMEBUFFER, Quaternions and corrected program bugs.

Version 1d: Adds more demonstration programs.

Version 1c: Includes information on graphics features in MMBasic 5.05.04RC6 (the draft version) Note: These features may not end up included in the final release.

Version 1b: Updated hot links to programs and demos. Includes features and capabilities from MMBasic 5.05.03.

## \*\*\* CAVEAT \*\*\*

This document was created as an aid to using the graphics capabilities of the Colour Maximite 2. It is based extensively on the outstanding series of posts on <u>TheBackShed</u> forum by Peter Mather.

The example code herein (in shaded light blue) has been tested on the formal release version of MMBasic 5.05.05 that is available from **here** however, due to the continuing development of MMBasic, some code will require v5.06.00b2 or later.

These latter examples are for your convenience to experiment with the latest beta software and are noted accordingly however, the commands used may not be included in formal releases of MMBasic.

The examples include many comments to aid in the understanding of the sample code and variable names and linked files are generally explanatory where possible. Note that some example code makes reference to external files - you should substitute your own files as there can be no guarantee that these external files will always be available.

Please understand that these example code fragments may not be the most efficient or correct way to use any command or function - they are for demonstration of ideas. While every effort has been made to test each piece of code, errors during creation and publication are almost inevitable. I welcome any feedback on content or errors.

Doug Pankhurst.

# **Table of Contents**

| Basic Graphics on the CMM2     | 4  |
|--------------------------------|----|
| Introduction to Colour         | 5  |
| Graphics Pages                 | 7  |
| Colour Lookup Tables           | 9  |
| The BLIT command               | 11 |
| Graphics Modes                 | 15 |
| Colour Depths                  | 18 |
| The PAGE Command               | 23 |
| 12-bit Mode Graphics           | 29 |
| <u>Images</u>                  | 33 |
| Sprites and how to create them | 37 |
| Sprites and how to use them    | 41 |
| New Sprite Commands            | 45 |
| The FRAMEBUFFER                | 49 |
| Quaternions                    | 52 |
| 3D Math and Graphics           | 62 |

## Icons used:

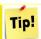

This icon is used to indicate some special idea or tip about the current subject.

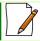

Additional information or qualifier about the current subject.

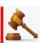

\*\*\* Warning or caveat applying to the current subject \*\*\*

- ' Text like this with the blue background is MMBasic code which you can copy and paste
- ' into a program such as MMEdit (by Jim Hiley) for upload to the CMM2.
- ' Code examples have been tested but no guarantees are made regarding possible errors.

# **BASIC GRAPHICS on the CMM2**

This first post will cover the basics of how the graphics are generated and work.

Some of the STM32 chips, including the STM32H743IIT6 that we are using, have an on-chip graphics controller (called the LTDC = Lcd Tft Display Controller).

This is programmed to read from a defined area of memory at a specific rate and write the data to a set of I/O pins. In our case the I/O pins are connected to the resistors that make up the three R2R ladder DACs on the CMM2 motherboard and these create the analogue VGA signals. In addition, the LTDC is programmed to create the HSync and VSync signals which tell the monitor that we have reached the end of a line and/or end of a page.

All these signals must waggle at a rate determined by the a defined VGA specification depending on the resolution required.

In the case of the 800x600, display memory is being read at a rate of 40MHz, the line rate is 37.8787KHz and the frame rate is 60Hz.

The important point about the LTDC is that all this happens without any use of the processor once the controller has been initialised. It is basically a continuous circular DMA (Direct Memory Access). Of course this isn't completely free as it does consume memory bandwidth even though the processor isn't involved.

So to get something onto the screen all we have to do is write to the area of memory that the LTDC is reading and something will appear on the screen.

For performance reasons the best memory to use is the STM32H743IIT6's internal memory and 512KB of this is allocated to the main video memory. In addition I have allocated 3MB of the 8MB SDRAM memory (this is the chip on the back of the Waveshare PCB) to use for graphics.

So we have 3.5MB of memory available for graphics, 512KB is located at memory address &H24000000 and 3MB at address &HD0000000. We will see in the next section how we can poke this memory to write things on the screen.

However, we need one more concept before starting to explore how to use this memory - the Colour LookUp Table or CLUT. The default resolution of the CMM2 is 800 x 600 with an 8-bit colour depth so the screen uses 480,000 bytes out of the 512 KBytes available in the processors internal video memory.

However, we need to drive 16 data lines not just 8 and the way this happens is that the LTDC takes each 8-bit value in turn as it reads memory and uses it as an index to a table of 16-bit values (the CLUT). This table is initialised by the CMM2 firmware to sensible values to give good colour coverage but can be changed from within MMBasic using the MAP command (subject for another post).

OK, so we know that in 800 x 600 x 8 resolution the screen is using 480,000 bytes of memory starting at &H24000000. This memory is organised exactly as you would expect. The first 800 bytes are the top line of the display starting at the top left hand corner. The second 800 bytes are the second line of the display. and the 480,000th byte is the bottom right of the display.

So lets draw a diagonal line on the display to prove this.

```
pix%=&H24000000
for i%=0 to 599
j%=i%*800+i%
poke byte pix%+j%,255
next i%
```

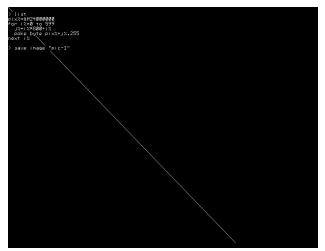

Note how the line just writes across anything already on the screen (except for the SAVE command which was entered after the program was run).

It is a bit silly having to memorise &H24000000 so the CMM2 includes a built in function to give it to us

```
pix%=mm.info(page address 0)
for i%=0 to 599
  j%=i%*800+i%
  poke byte pix%+j%,255
next i%
```

Of course we could have done the same thing using the command

```
line 0,0,599,599
```

Internally in the CMM2 firmware the LINE command is doing exactly what we did with POKE. And, of course, all the basic graphics commands are doing the same thing - writing to memory in order to construct the requested shapes.

# **Introduction to Colour**

A brief side trip to explain the use of colour in the CMM2 may be in order, particularly for newcomers. This is a collection and perhaps a little expansion on details provided elsewhere in this manual.

You will all be aware I am sure, of the format used to define colour in MMBasic code - that being RGB(nnn,nnn,nnn) where nnn represents a number between 0 and 255 for Red, Green and Blue respectively. As you know, it takes 8 bits to represent all the values from 0 to 255 and thus this format is known as RGB888 (also 24 bit colour). With this format you can choose up to 16,777,216 colours (256 x 256).

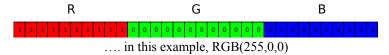

Memory is like gold in the CMM2 and RGB888 uses up LOTS of memory so a compromise was decided on by the developers. As you can see from the schematic of the CMM2, there are only 5 video lines for red, 6 for green and 5 for blue meaning 5 bits, 6 bits and 5 bits for red, green and blue respectively. This is known as RGB565 (16 bit colour) and provides for 32 intensity levels of red, 64 for green and 32 for blue and is the format used in any mode using 16 bit colour depth. RGB565 gives 65,535 possible colours plus black or more accurately, no colour at all.

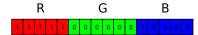

.... in this example, solid red, no green or blue.

As an even more parsimonious use of memory and also to be similar to the colour capabilities of the older computers from the 80's, 8 bit colour depth is provided that only uses some of the video lines. Having only 8 bits to play with, the format is RGB332. That is 3 bits for red, 3 bits for green and 2 bits for blue. As this is a quite limited range, these values are used as an index into a translation table called a Colour LookUp Table. There is a detailed description of this in a later chapter titled CLUT.

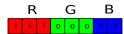

.... again, solid red, no green or blue.

Back to the 16 bit colour depth for the moment, the upshot of this translation from MMBasic level RGB888 down to the hardware level of RGB565 is that there is no change in intensity (stored value) between a red value of 104 and 108 for example. In fact, as we can only represent 32 possible values of red and blue and 64 of green, the RGB888 values are translated by the function modulo 8, modulo 4 and modulo 8 respectively for red green and blue.

This can be shown with the following code:-

```
' demo of RGB888 to RGB565 translation - use red as an example
option default integer
mode 1,16
page write 1
cls
' first, plug in some RGB888 values incrementing red by 10 each time
× = 0
y = 0
cr = 100 ' some intermediate amount value of red
cred = cr
cgrn = 0 ' no green
cblu = 0 ' no blue
  for j = 0 to 400 step 10
    line j,0,j,20,9,rgb(cred,cgrn,cblu)
    if cred mod 8 = 0 then
      text j-4,22,chr$(146) ' a little pointer
    endif
    cred = cred + 1
 next j
text 0,35,"Notice the intensity change here at every 8th value of red"
page copy 1 to 0
do
loop ' just staying in this mode so we can see what happened
```

There is an additional colour mode used in the CMM2, the 12 bit colour depth. This is a good deal more complex as it includes the functionality of transparency. It is referred to as ARGB4444 and as you would imaging uses 4 bits to represent transparency, red, green and blue respectively. There is more detail in the chapters following but the principles for translation from RGB888 to ARGB4444 are similar. I will try to expand on this once I learn more about it! (-:

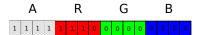

The way in which 12 bit colour depth appears to work is as follows:-

Set default to integer, put something on PAGE 0, eg. a small green box, change to PAGE 1 and write directly to PAGE 1 memory that will overlap the green box on PAGE 0 with transparency 8 (50%).

Now we dump some of the display memory for both pages, and finish sitting in a loop to see what we did.

The program below demonstrates;

```
option default integer
mode 7,12
' now write to PAGE 0 (layer 2)
box 0,0,40,40,,rgb(0,255,0,15),rgb(0,255,0,15) ' solid green on layer 2
page write 1 ' the top most, layer 3 (PAGE 1)
for row = 0 to 15
 for column = 0 to 40
   poke short mm.info(page address 1)+(row*mm.hres+column)*2, &HF0E0
 next column
next row
 any object would do, I just wanted to go to specific locations
 to make checking the result easier (-:
for k = 0 to 32 step 2
 a1$ = "&H"+hex$(mm.info(page address 0)) ' address
 a2$ = " &H"+hex$(peek(byte mm.info(page address 0) +k + 1),2) ' contents - high byte
 a3\$ = hex\$(peek(byte mm.info(page address 0) +k),2) ' contents - low byte
 a4$ = "&H"+hex$(mm.info(page address 1)) ' address
 a6\$ = hex\$(peek(byte mm.info(page address 1) +k),2) ' contents - low byte
 text 0,60+k*6,a1$+a2$+a3$+" "+a4$+a5$+a6$
next k
do
loop
```

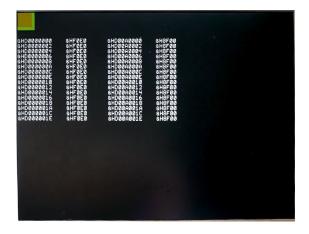

The memory dump in the code above shows (in part) the following:-

In PAGE 0 memory, there is &HF0E0 - in ARGB4444 format this means a (near) solid green.

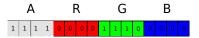

In PAGE 1 memory, there is &H8F00 - in ARGB4444 format this means a solid red but a 50% transparency.

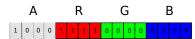

It's a little counter intuitive, but a transparency of 15 means solid colour, ie. not transparent at all. As the transparency value moves down through 8 (50% transparent) to 0, transparency gets more and more until at 0, transparency is total.

Perhaps another way to look at is, the transparency value could be seen as a measure of opacity - that is, a value of 0 means no opacity at all up to a value of 15 being totally opaque.

Looking at the display, we can see there that the end result is a dull yellow and in fact equates to 50% of the solid red area overlaying the solid green such that only 50% green area shines through. The visible effect is to halve the intensity of both layers then combine the result. (try it, display a box with colour rgb(127,127,0)).

You will also notice that the PAGE 0 memory is unchanged from the original green box- this is because the application of the transparency is carried out by the LTDC at actual output to the display monitor (ie. on the fly and not using any of MMBasic's time and effort!).

Next chapter we will explore graphics pages and how they allow us to do some of the magic but if you properly understand the above then everything else should be easy.

## GRAPHICS PAGES

In the previous post we saw that writing to the memory identified by MM.INFO(PAGE ADDRESS 0) displays immediately on the screen. In fact the CMM2 always and only ever shows on its display the information in the memory starting at MM.INFO(PAGE ADDRESS 0) (NB: not true in 12-bit colour depth but that is a subject for a much later post). This is important as it underpins the explanations below.

Drawing the line using POKE in the previous example took 12mSec on a 400MHz CMM2. This is fast enough that the act of drawing didn't create any strange visual effects.

However, if we slow it down by adding a pause we can see the line drawing across the screen as it now takes 614mSec.

```
pix%=mm.info(page address 0)
for i%=0 to 599
    j%=i%*800+i%
    poke byte pix%+j%,255
    pause 1
next i%
```

This is a trivial example but lots of graphically intensive activities do take "real" time to complete and it may be that we don't want to see the update taking place but would rather move from one static image to another.

A rather better example would be displaying a BMP image. BMP files are uncompressed so they are large and take time to load as they wait for the SDcard to read. They also load from the bottom up which is slightly strange. A full colour 800x600 BMP takes just less than a second to load.

If we type

```
? MM.INFO(MAX PAGES)
```

.... we get the answer 6. This says that in our current 800x600 resolution the 3.5MB of video memory is being split into 7 chunks, numbered 0 to 6.

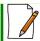

Note that the number returned by MAX PAGES is 1 less than the actual number of pages!

We know that Page 0 is what is being displayed on the screen and it will always be Page 0 that is displayed. However, we don't need to write to Page 0. MM.INFO(MAX PAGES) tells us that in 800x600x8 video mode we have 7 video pages at our disposal.

We can see where they are in memory using LIST PAGES or to see the address of any particular page, MM.INFO(PAGE ADDRESS n)

```
> list pages
CURRENT MODE 1,8 HAS 7 PAGES
Page no. Page Address
                           Width
                                    Height
                                              Size
                                                      Lines
            &H24000000
                                             &H75300
                                     600
                            800
 0
                                                        1
            &HD0000000
                                     600
                                             &H75300
 1
                            800
                                                        1
                                                       1
 2
            &HD0076000
                            800
                                     600
                                             &H75300
 3
            &HD00EC000
                            800
                                     600
                                             &H75300
                                                        1
 4
            &HD0162000
                            800
                                     600
                                             &H75300
                                                        1
 5
            &HD01D8000
                            800
                                     600
                                             &H75300
                                                        1
            &HD024E000
                            800
                                     600
                                             &H75300
                                                        1
>print hex$(MM.INFO(PAGE ADDRESS 2)
D0000000
```

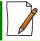

Note that MM.INFO(PAGE ADDRESS n) returns the page address as a decimal number – which is why we have added the hex\$() above.

We can tell the CMM2 which page to use for writing using the command

PAGE WRITE n

So lets type PAGE WRITE 1 at the command line - OH NO!!!! The status line just disappeared, the cursor disappeared and when I type, nothing happens!

All console output is now being directed to a different area of memory starting at &HD0000000. Luckily any error or typing Ctrl-C will bring things back. PAGE WRITE isn't very useful at the command line but can be used.

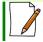

See the chapter on GRAPHIC MODES for more information on the number of pages and their locations.

How about?

```
PAGE WRITE 1:LOAD BMP "mybmp":PAGE WRITE 0
```

This time my cursor came back OK after about a second but no picture?

Now type:

```
PAGE COPY 1 TO 0
```

Instantly the picture will appear (actually it takes about 4mSec).

Now we can use this to create a BMP slideshow where each image instantaneously replaces the previous one.

```
page write 1
a$=dir$("*.bmp")
do
  load bmp a$
  page copy 1 to 0
  pause 1000
  a$=dir$()
loop while a$<>""
```

The PAGE COPY command is covered in detail in the section on the PAGE command.

The PAGE COPY command is very highly optimised to run as fast as possible. It also has an optional parameter which is documented in the user manual.

- I: means do the copy immediately. It is the default and most efficient but risks causing screen artefacts;
- B: means wait until the next frame blanking and then do the copy. It is the least efficient but is absolutely determinate in its effect and no screen artefacts will ever be seen; and
- D: means carry on processing the next command and do the copy in the background when the next frame blanking occurs. This is efficient but must be used with care as subsequent drawing commands may or may not be included in the copy depending on the timing of the next screen blanking.

In a future post we will improve the slideshow program by having one image replace the previous by slowly scrolling in from the right hand side using another of the PAGE command functions.

But to summarise:

- PAGE COPY allows you to pretty much instantaneously replace what is being seen with a new image with no artefacts
- PAGE COPY is very fast. For example in 320x240x8 graphics mode it takes less than 0.3mSec.
- Multiple pages allow you to store and/or construct complex images without any visible screen artefacts.

Some additional sub-commands for the PAGE command are:

```
PAGE AND_PIXELS sourcepage1, sourcepage2, destinationpage PAGE OR_PIXELS sourcepage1, sourcepage2, destinationpage PAGE XOR_PIXELS sourcepage1, sourcepage2, destinationpage
```

These combine the pixels on sourcepage1 and sourcepage2 by ANDing, ORing, or XORing them. destinationpage can be the same as either of the sourcepages if required. For example:

```
mode 3,16
load jpg "tiger-320"
pause 1000
page write 1
cls
box 50,50,220,100,,rgb(white),rgb(white)
timer=0
PAGE AND_PIXELSS 0,1,0
print timer
do:loop
```

This loads the image to page 0, the view page as normal. Then a white box is drawn on page 1. The PAGE command then ANDs page 1 and page 0 and replaces page 0 with the result. The effect is to use the white box to window the original image. Of course this example is simplistic but I'm sure Mauro, amongst others of you, will find innovative uses.

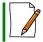

Note that we interchangeably use a number for bytes, eg. 480,000 bytes, as well as talking about Kbytes, eg. 512Kbytes. You should be aware that Kbytes = bytes x 1024 thus 512Kbytes = 524,288 bytes. Conversely, 480,000 bytes = slightly less than 469Kbytes (actually 468Kbytes + 768 bytes)

# **COLOUR LOOKUP TABLES**

In this post we look more at the Colour LookUp Table (CLUT) and the MAP command and function and use them to create a rotating colour disk.

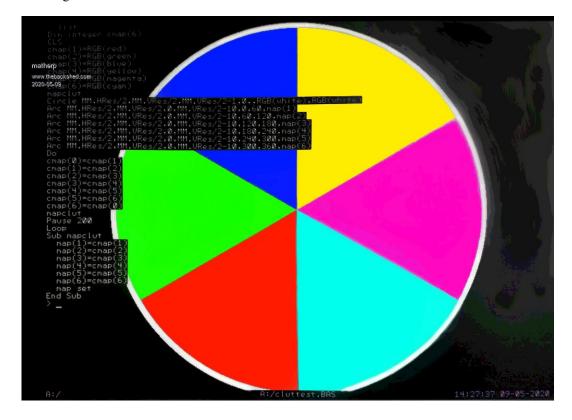

As explained earlier, 8-bit colour modes use a lookup table to convert from a single byte of information to the RGB565 pixel that will be displayed. In the CMM2 firmware the 8-bits are treated as an RGB332 pixel and are mapped to the most appropriate RGB565 value.

However, we can override this using the MAP command.

Normally a pixel that is set to zero would mean that it would be black on the screen but if we use the commands

```
MAP(0)=RGB(RED)
MAP SET
```

Then every "black" pixel on the display will instantly turn red. Actually, it isn't quite instant as the MAP SET command waits for the next frame blanking period before making the change. So MAP(n)=colour primes the colour change and MAP SET enacts it.

This allows us to change a number of colours simultaneously by using multiple MAP(n)=colour commands and then a single MAP SET.

To use our new colours in a drawing command we use the MAP(n) function. So for example if we type MAP(134)=RGB(148,73,66) to get some particular shade then to use that colour we would reference it as MAP(134)

e.g.

```
MAP(134)=RGB(149,73,66)
MAP SET
TEXT MM.HRES\2, MM.VRES\2,"Hello",CM,,5,map(134)
```

This would display the text in a dark brown colour. If we then typed

```
MAP(134)=RGB(BLUE)
MAP SET
```

The text would immediately turn blue as would any other pixels on the display set to 134.

MAP MAXIMITE

sets the CLUT to mimic the colours of the original Colour Maximite. i.e. 0-7 are the Maximite primary colours.

MAP RESET

restores the original RGB332 mapping

Now lets look at using the MAP command to create the colour wheel above

```
' Set up an array to hold the colour mappings we are going to use
Dim integer cmap(6)
'Clear the screen
CLS
'Set up 6 colours in the array
cmap(1) = RGB(red)
cmap(2)=RGB(green)
cmap(3)=RGB(blue)
cmap(4)=RGB(yellow)
cmap(5)=RGB(magenta)
cmap(6)=RGB(cyan)
' Do an initial update of the CLUT to set up our colours
mapclut
'Display an outer circle in white
Circle MM.HRes/2,MM.VRes/2,MM.VRes/2-1,0,,RGB(white),RGB(white)
' Now draw a simple colour pie chart using our new colours with the ARC command
Arc MM.HRes/2,MM.VRes/2,0,MM.VRes/2-10,0,60,map(1)
Arc MM.HRes/2,MM.VRes/2,0,MM.VRes/2-10,60,120,map(2)
Arc MM.HRes/2,MM.VRes/2,0,MM.VRes/2-10,120,180,map(3)
Arc MM.HRes/2,MM.VRes/2,0,MM.VRes/2-10,180,240,map(4)
Arc MM.HRes/2,MM.VRes/2,0,MM.VRes/2-10,240,300,map(5)
Arc MM.HRes/2, MM.VRes/2,0, MM.VRes/2-10,300,360, map(6)
' Start a never ending loop
Do
'each time round the loop move the colours in our array one place to the left
 Use array element 0 to store the first element that is going to be at the end
 cmap(0) = cmap(1)
 cmap(1) = cmap(2)
 cmap(2) = cmap(3)
 cmap(3) = cmap(4)
 cmap(4) = cmap(5)
 cmap(5) = cmap(6)
 cmap(6) = cmap(0)
 reset the colour map
 mapclut
 pause so we can see the change
 Pause 200
Loop
'This subroutine updates the colour map for the colours we are using
  set map positions 1 to 6 to the new colours
  then apply the change
Sub mapclut
map(1) = cmap(1)
map(2) = cmap(2)
map(3) = cmap(3)
map(4) = cmap(4)
map(5) = cmap(5)
map(6) = cmap(6)
map set
End Sub
```

Next post we are going to look at BLIT. Sounds complex? Actually all it is is a memory to memory copy - nothing more, but perhaps the most powerful tool in the graphics arsenal.

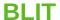

BLIT does a memory to memory copy. End of lesson.

Well perhaps not, but that is all it is doing behind the scenes. Let's look at the BLIT syntax

```
BLIT x1, y1, x2, y2, w, h [, page] [,orientation]
```

This says copy part of the image which has a top left position of x1,y1, a width of w, and a height of h to a new position with a top left position of x2,y2.

An example:

```
' Draw a simple shape on the screen
CLS
box 100,100,100,5,rgb(red),rgb(blue)

'copy the box to a new location with a top left corner at 300,300
blit 100,100,300,300,100,100
```

By the way, that copy took 88 microseconds which equals 100\*100/0.000088=113 Mbytes/sec. BLIT is very fast.

Thinking back to the first post, we know what was just happening and we could have done the copy in Basic

```
CLS
box 100,100,100,100,5,rgb(red),rgb(blue)
'copy the box to a new location with a top left corner at 300,300
page_address%=mm.info(page address 0)
\times 1\% = 100
y1%=100
x2%=200
y2%=200
w%=100
h%=100
for y%= 0 to h%-1
for x%= 0 to w%-1
'calculate the address of the source pixel
  pix_in%=MM.HRES * (y% + y1%)+ x1% + x% + page_address%
'calculate the address of the destination pixel
   pix_out%=MM.HRES * (y% + y2%)+ x2% + x% + page_address%
'copy the pixel
  poke byte pix_out%, peek(byte pix_in%)
next x%
```

This takes just over half a second - BLIT is *much* faster!!!

#### Try the following commands:

```
timer=0:blit 100,100,300,300,100,100:?timer
timer=0:blit 100,100,301,301,100,100:?timer
timer=0:blit 101,101,301,301,100,100:?timer
```

The timings I get are 88uSec, 155uSec, and 214uSec.

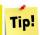

The STM32 is much faster when it can copy data that is aligned on 4 byte boundaries. For most applications this won't matter but for a very high performance game it is something to take into account.

Now lets explore the orientation parameter of the BLIT command. This is most easily explained by a couple of examples

```
CLS
' draw a large number 4
text 100,100,"4",,6,,rgb(red),rgb(blue)

' copy the "4" but mirror it left to right
blit 100,100,200,100,32,50,,1

' copy the "4" but mirror it top to bottom
blit 100,100,100,200,32,50,,2

' copy the "4" but mirror it top to bottom and left to right (rotate 180)
blit 100,100,200,200,32,50,,3

do:loop
```

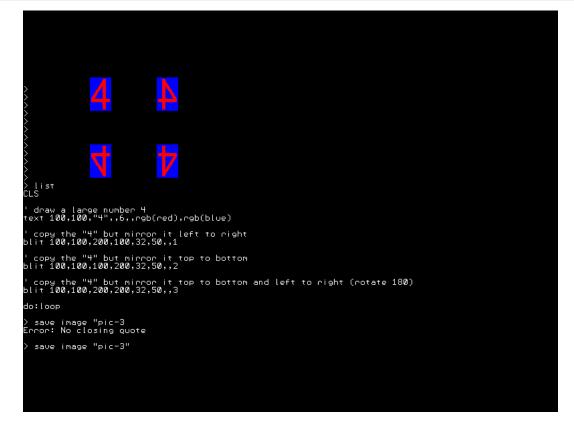

```
' draw a large number 4
text 100,100,"4",,6,,rgb(red)

' draw a colour box
box 180,180,72,90,0,rgb(blue),rgb(blue)

' move the text but only non-transparent (non-zero) pixels
blit 100,100,200,200,32,50,,4

do:loop
```

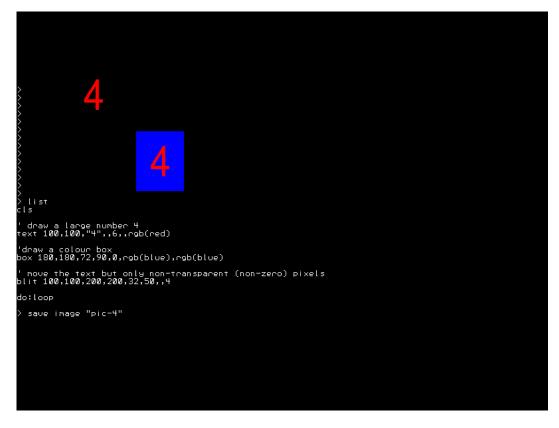

Of course the orientation bits can be combined in any combination.

If you BLIT from one area to another that overlaps it, then BLIT is clever enough to understand this and deal with it by buffering the original and then writing out the new version.

Up to now we have ignored the page parameter in BLIT but this is perhaps the most powerful aspect of the command.

As we saw in a previous post we can use PAGE WRITE to set drawing output to any of the video pages available but we will always see what is in page 0. The page parameter in BLIT specifies the page that BLIT will read from and then it will write to the page specified by PAGE WRITE.

Another example needed. We can use BLIT to create the basis of a sliding block puzzle

```
'set output to page 1
page write 1
' clear page 1 to blue
cls rgb(blue)
'write the numbers 1 to 8 spaced 50 pixels apart
' font 6 is 32x50 pixels
for i = 1 to 8
  text i*50+10,0,str$(i),,6,,rgb(red),-1
next i
'now we want to randomize the numbers for our grid including the missing one
dim r(8)=(9,9,9,9,9,9,9,9,9) 'create an array to hold the positions
for filled=0 to 8
   test=int(rnd()*9) 'get a random number between 0 and 8
   for j=0 to filled 'check all the filled cells to see if we have already used this number
    if r(j)=test then test=9 ' if yes then set no-good
  next j
```

```
if test<>9 then r(filled)=test 'if OK then store the number
loop while r(filled)=9 'loop until that cell is filled
next filled
'Now we will go back to the view page
page write 0
cls
' create a background for the grid
box 100,100,170,170,0,rgb(green),rgb(green)
' now copy the randomised numbers into our grid
for x=0 to 2
for y=0 to 2
'get the x position of the randomised number in page 1
  xsource = r(x * 3 + y) * 50
' blit the number from page 1 to page 0
  blit xsource, 0, x * 55 + 105, y * 55 + 105, 50, 50, 1
next y
next x
```

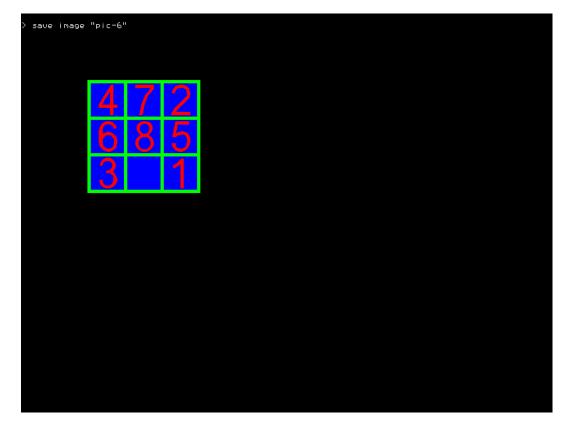

This simplistic example is how Mauro weaves his magic. You can create any useful graphics you want on one or more hidden graphics pages. Then you can use BLIT to move parts of the image between them, including potentially onto page 0. And, of course, you can mirror or rotate the parts of the image as you move them.

There are two more BLIT commands in the manual: BLIT READ and BLIT WRITE, but we will leave these until we deal with sprites. Refer to the section on FRAMEBUFFER for additional functionality of BLIT.

Next post will look at the various graphics modes supported by the CMM2.

## **GRAPHICS MODES**

This chapter will introduce the 10 graphics resolutions on the CMM2 and the three colour depths in more detail and the use of the MODE command. We will mention the 12-bit modes but will reserve a full explanation of these until a separate tutorial. Also, still to come in this series is more on the PAGE command, using the basic graphics in a more efficient way and, of course, sprites.

A lot of this post will be slightly theoretical, but the more you understand what is going on under the cover of the CMM2 the better you will be able to make the most of its capabilities.

Lets start by being a VGA monitor and asking it to show the Display Information for the signal it is receiving. This isn't affected by the colour depth.

Mode 1 - (800 x 600): Monitor sees 800x600 @ 60Hz Mode 2 - (640 x 400): Monitor sees 640x480 @ 75Hz Mode 3 - (320 x 200): Monitor sees 640x480 @ 75Hz Mode 4 - (480 x 432): Monitor sees 640x480 @ 75Hz Mode 5 - (240 x 216): Monitor sees 640x480 @ 75Hz

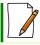

5 new modes (6, 7, 8, 9 and 10) were introduced in MMBasic 5.05.05 and 3 more new modes were introduced in 5.05.06b7 (11, 12 and 13). Modes 10, 11 and 12 are for widescreen monitors. Mode 13 for 4:3 ratio, large pixels

Mode 6 - (256 x 240) Monitor sees 640 x 480 @ 75Hz (for NES compatibility)

Mode 7 - (320 x 240) Monitor sees 640 x 480 @ 75Hz

(this give a full screen display with square pixels on a normal aspect ratio monitor.)

Mode 8 - (640 x 480) Monitor sees 640 x 480 @ 75Hz

Mode 11 - (1280 x 720) Monitor sees 720p signal @ 60Hz (widescreen format - 12-bit colour depth not available in this mode))
Mode 12 - (960 x 540 Monitor sees 1920 x 1080 @ 60Hz (widescreen format - This mode works superbly on a 1080p

monitor with a VGA input (my setup) giving the best image I have ever seen from the CMM2, perfect for editing as each CMM2 pixel maps onto exactly 4 physical pixels - 12-bit colour depth not available in this mode))

Mode 13 - (400 x 300) Monitor sees 800 x 600 @ 60Hz

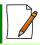

Modes 9, 10, 11 and 12 support 8 and 16 bit colour but not 12.

Remember the way to set the default display mode is:

OPTION DEFAULT MODE n

n can now be one of: 1, 8, 9, 10, 11, or 12

This is preserved when updating the firmware.

All modes (except 9, 10, 11 and 12) work perfectly with monitors that have an aspect ratio of 4:3 or widescreen monitors that can switch to that ratio (most widescreen monitors will do this automatically).

Some of the above may look a bit odd - lets explain.

VGA monitors, particularly modern TFT types, have a limited range of signal timings that they will accept and sync up properly. We have chosen to use two that are supported by all monitors -  $800 \times 600 \otimes 60$ Hz using a 40MHz pixel clock and  $640 \times 480 \otimes 75$ Hz using a 31.5MHz pixel clock. All other timings, vertical sync and horizontal sync are defined as a multiple of the underlying clock period. Two additional signal timing settings are used -  $640 \times 480 \otimes 60$ Hz for Mode 10, the  $848 \times 480$  pixel widescreen format for use with 16:9 monitors and  $1024 \times 768 \otimes 60$ Hz for Mode 9, the latter being for the  $1024 \times 762$  pixel mode.

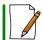

The mode timings above do NOT necessarily indicate the pixel count. See the details above for the actual horizontal and vertical pixel count.

Before going into this in more detail let's answer the question - for modes 2 and 3, why 640x400 and not 640x480?

In the first post we explained the way memory is used for the graphics pages and that  $800 \times 600$  resolution with 1 byte per pixel uses 480,000 out of 512K (512\*1024=524288) bytes of the fastest memory.  $640 \times 480$  would only use 307,200 bytes so no problem BUT,  $640 \times 480$  with 16-bit colour would use 614,400 bytes - more than we have available.  $640 \times 400 \times 2 = 512,000$  just inside the 512K limit allowing full colour images to be displayed from the fastest memory.

Moreover, the main retro computers Commodore64, Amiga, Atari-ST all used 320x200 as their main graphics resolution, the same as our mode 3 and 640x400 is exactly double this.

With the inclusion of MODE 8 (640 x 480) in version 5.05.06, with 16 bit colour depth, in this mode and colour depth all pages, including page 0 are in the slower 3MB external SDRAM.

But, I hear you say, the manual says the CMM2 supports 800 x 600 x 16-bit resolution amongst others. Yes, but in this case the first megabyte of the 3 MBytes of SDRAM is used as video display memory - page 0. The SDRAM isn't as fast as the internal memory but in most cases works perfectly well in this mode and it is great for displaying pictures. With a pixel clock at 40MHz and 2 bytes per pixel the LTDC is reading that memory at 80Mbytes/second. Even more extreme is 12-bit mode. Without going into the explanation here 12-bit mode uses 4 bytes per pixel so 800 x 600 x 32-bit now needs memory to be read at 160Mbytes/second and uses 2Mbyte of SDRAM!

You will see from the table above that with the introduction of MMBasic version 5.05.05, five more modes were implemented including 640 x 480 as Mode 8 and in order to cater for the size issue raised above, the 12 and 16 bit variants of 640 x 480 use the SDRAM for their video display memory - page 0. This is also true for other modes that exceed the 512K limit of fast memory.

Example: 960 x 540 image on a widescreen monitor.

```
Local ve, ma, ju
 Local rm, du, pl
 Local plat, plon
o-descoal rasc, decl, obliq
   get nutations and obliquity
 obliq_lp(jdate, dpsi, deps, obliq)
   evaluate lunar ephemeris
 t1 = (jdate - 2451545.0) / 36525.0
           t1
t1 × t1
t1 × t1 × t1
   calculate fundamental arguments (radians)
 ll = dtr * (218 + (18 * 60 + 59.95571) / 3600)
 ll = modulo(ll + atr × (1732564372.83264 × t1 - 4.7763 × t2 + .006681 × t3 - 0.00005522 × t4))
 d = dtr * (297 + (51 * 60 + .73512) / 3600)
 d = modulo(d + atr × (1602961601.4603 × t1 - 5.8681 × t2 + .006595 × t3 - 0.00003184 × t4))
 lp = dtr * (357 + (31 * 60 + 44.79306) / 3600)
 lp = modulo(lp + atr * (129596581.0474 * t1 - .5529 * t2 + 0.000147 * t3))
  l = dtr × (134 + (57 × 60 + 48.28096) / 3600)
  l = modulo(l + atr × (1717915923.4728 × t1 + 32.3893 × t2 + .051651 × t3 - 0.0002447 × t4))
  f = dtn * (93 + (16 * 60 + 19.55755) / 3600)
     modulo(f + atc * (1739527263.0983 * +1 - 12.2505 * +2 -
                                                               .001021 \times t3 + 0.000000417 \times t4))
ESC=Quit, F1=Save current, F2=Run, ^F=Find, ^S=Select, ^V=Paste
```

The SDRAM is also used for MMBasic arrays and things like buffers for playing MP3 and FLAC files. If you set the video mode to 800 x 600 12-bit resolution and play a MP3 file and run a program then occasionally the monitor may flicker or lose sync. The extent to which this happens is very much monitor dependent and while there may be no issue on your monitor there may be for other people.

Back to the main story. Supported resolutions are:-

**Mode 1** displays 800 x 600 pixels and the LTDC just reads out the bytes one at a time at 40Mhz. Bytes are not read during line and frame blanking periods (HSYNC and VSYNC) and the LTDC handles this for us.

**Mode 2** displays 640 x 400 pixels but the monitor sees 640 x 480. This is achieved by increasing frame blanking by 80 lines split between the top and bottom (front porch and back porch in the jargon). The memory used is 640x400 pixels and this is arranged exactly like we saw for mode 1 earlier, top left to bottom right.

**Mode 4** displays 480 x 432 pixels for Maximite compatibility. This is achieved by reducing the pixel clock to 31.5/640\*480 = 23.625MHz but maintaining the same absolute durations for line and frame blanking periods. In this case frame blanking is extended by 48 lines split between the top and bottom. The change in pixel clock rate isn't a perfect solution, particularly with LCD monitors. These work by splitting the period between HSYNC pulses and sampling the analog signal at the expected pixel rate. So they are sampling at 31.5MHz and we are changing values at 23.625Mhz. They then need to map this to the physical screen resolution (say 1280 pixels) so, depending on the monitor, you may see slight artefacts.

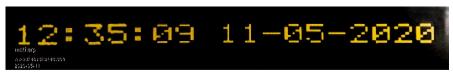

Notice how the left side of the "0" in "11-05" and "2020" is wider than the right. This is a monitor sampling issue and probably wouldn't occur on an old analogue CRT monitor. The memory used is 480x432 pixels and this is arranged exactly like we saw for mode 1 earlier, top left to bottom right.

**Mode 3** displays 320 x 200 pixels. You can probably easily guess now how the 320 is created. The pixel clock is halved from 31.5MHz to 15.75MHz. As this is a simple power of 2 there is no sampling issue like we saw with mode 4. However the monitor is still expecting 480 lines and that can't be changed. Unfortunately the LTDC doesn't have the capability to clock out each line of data from memory twice so we have had to replicate each line in the firmware. The memory used is therefore only half that of 640 x 400 rather than a quarter. As for mode 2 frame blanking is increased by 80 lines split between the top and bottom. The memory used is 320 x 400 pixels and to get the address of a pixel in memory we now have to compensate for each line being duplicated. e.g. for an 8-bit colour depth:

```
add1% =MM.INFO(page address 0)+ (y * 2) * MM.HRES + x add2% =MM.INFO(page address 0)+ (y * 2 + 1) * MM.HRES + x
```

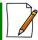

The replication of lines only applies to page 0 and is handled by the firmware. So copying an area from page 1 50  $\times$  50 to page 0 will automatically replicate the lines as needed on page 0.

**Mode 5** displays 240 x 216 pixels and I'll leave to the reader to extrapolate from modes 3 and 4 as to how this works.

**Mode 6** displays 256 x 240 pixels and is the format used by Nintendo Entertainment Systems (NES). This mode was introduced to allow games programmers to attempt to emulate some of the great NES games. For a detailed explanation of the NES format, see <u>NES explanation</u>. The monitor still sees 640 x 480 at 75Hz however, similar to mode 3, the pixel clock is reduced, this time by 2.5 times to 12.5MHz with absolute line and frame durations the same. As with mode 3, each line of data is clocked out from memory twice by the firmware.

**Mode 7** displays 320 x 240 pixels - exactly the same timing as mode 3 but without sacrificing the 80 lines. Also, the same constraints on memory usage as mode 3 apply. This, together with mode 8 have the correct 4:3 screen ratio and display nice clean square dots.

Mode 8 displays 640 x 480 pixels.

**Mode 9** displays 1024 x 768 pixels with a pixel clock rate of 62.5MHz. The data rate required to keep up limits this mode to 8 and 16 bit colour only (12 bit colour depth requires 4 bytes per pixel - even the very nippy CMM2 can't do this and everything else at once!!)

The next 3 modes (10, 11 and 12) are intended for use with widescreen monitors and are ideal for editing. Note also that these modes do not support colour depth 12.

Mode 10 displays 848 x 480 pixels.

Mode 11 displays 1280 x 720 pixels. Ideal on a 720p monitor.

**Mode 12** displays 960 x 540 pixels and works superbly on a 1080p monitor because it maps 4 display pixels perfectly into a single square MMBasic pixel.

Mode 13 displays 400 x 300 pixels, primarily for use with code for C64 and similar systems.

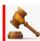

Modes 10, 11 and 12 should not be used for programs to be distributed as they permanently alter the mode, (even through a firmware update) as not all users may be able to show it, but it is excellent for editing when you have a widescreen monitor.

# Supported colour depths

The CMM2 supports 3 colour depths:-

**8-bit** uses 1 byte per pixel and uses RGB332. That means there are three bits coding the red intensity (8 levels), three for green (8 levels) and two for blue (4 levels). However, as we saw earlier we can change this using the MAP command and function so, for example, we could create a grey-scale map with 256 different "grey" levels.

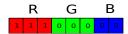

**16-bit** uses 2 bytes per pixel and uses RGB565. That means there are five bits coding the red intensity (32 levels), six for green (64 levels) and five for blue (32 levels). Although this may seem limited, colour images displayed in RGB565 on a normal monitor are pretty much indistinguishable from those with greater colour depth.

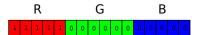

12-bit uses 4 bytes per pixel and uses ARGB4444. That means there are four bits coding the red intensity (16 levels), four for green (16 levels) and four for blue (16 levels). In addition there are 4-bits that encode the transparency. i.e. the extent to which the colour masks anything underneath it. Think about paint. If you paint white on top of red you will still see a pink blush after the first coat. Although the white paint is "pure" white it allows some of the red to be seen through it. In the case of ARGB4444 the 4 "A" bits range from 15=solid to 0=totally transparent.

Now, transparency isn't much use if there is nothing to be transparent over. So 12-bit mode has two layers and hence it takes 4 bytes per pixel - more on this later.

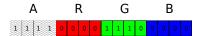

In all cases, the firmware translates from the colour specification you provide in the rgb(r,g,b) argument where r, g and b can be any number from 0 to 255 (which is in RGB888 or for 12-bit mode ARGB8888) to the internal format for the display colour depth selected. This means the Basic code is identical irrespective of colour depth (except if you use the MAP command in 8-bit mode or are using Maximite compatibility mode).

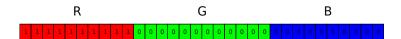

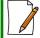

See the chapter on Introduction to Colour for more information representation of colours.

## The MODE Command

The explanation of the mode command in the user manual is very comprehensive so there is little point in reproducing it again here. However, of particular importance is the number of video pages that are available in each mode. The firmware rounds up the amount of video memory used for any resolution/colour depth to the nearest multiple of 64Kbytes (64\*1024=65536 or &H10000). So Mode 3,8 (320 x 200 x 8-bit) seems like it should need 64000 bytes but remember each line must be duplicated so it really needs 128000 (&H1F400) for page 0. This leaves 387Kbytes available in fast internal memory for more pages. In fact, there are another 6 pages in fast internal memory. Note that as page 0 is the only display page needing line replication, pages 1 through 6 only require 64000 bytes (&HFA00) which rounded up to the nearest multiple of 64Kbytes (from above) is less than the 387Kbytes available. This means we can have 7 video pages in the fast internal memory (512K available) and another 48 in the 3Mbytes of SDRAM.

New in version 5.05.05 is OPTION DEFAULT MODE n where n can be 1, 8, or 9. This permanent option sets the video mode for the command prompt, the editor and the file manager and is the default mode when a program is run.

Remember you can also use OPTION EDIT FONT to adjust the font used in the file manager and the editor. This should allow the CMM2 to use the cheap 7" TFT screens like <u>this.</u>

This is a permanently saved option but does not cause a reboot so can be used in a program. However, developers should probably not use it in code to be circulated as you will reconfigure a user's CMM2. OPTION DEFAULT MODE n will always give you the 8 bit colour depth.

The specifications of the colour depth ('bits') are:-

|                  | 16-bit | 12-bit         | 8-bit  |
|------------------|--------|----------------|--------|
| H/W Pixel Format | RGB565 | ARGB4444       | RGB332 |
| Colours          | 65536  | 4096           | 256    |
| Transparency     | None   | 16-levels      | None   |
| Pages Used       | 1      | 2              | 1      |
| Layers           | 1      | 2 + background | 1      |

The display always shows the contents of page 0 (16-bit and 8-bit) and pages 0 and 1 (12-bit). Use PAGE WRITE and PAGE COPY to avoid flashing and tearing artefacts.

For 12-bit colour depth page 0 is the lower level and page 1 the upper so the stack is: background, page 0, page 1 with each one overwriting the previous in turn as defined by the transparency values of each individual pixel.

As before, MM.INFO(PAGE ADDRESS n) can give us the address of any of the pages. Page 0 is <u>always</u> the display page but when programming for performance there is an advantage to using a page in the faster memory for other uses.

The syntax of the mode command is:

MODE mode, bits [, bg [, int]]

We now know all about the mode and the bits and what the firmware is doing behind the scenes to create the images.

We will deal with bg which is only used in 12-bit mode later but for now we can look at the "int" parameter.

int is the name of an MMBasic interrupt routine which is called immediately after the last active row of data is clocked out. This is before the actual frame-blanking pulse (actually it occurs at the beginning of the front-porch period which bizarrely is at the end of the frame whereas the back porch is at the beginning - WTF?).

This is important to understand because before any new data is read from the memory the front porch period, the actual VSync frame pulse period and the back porch period will all have elapsed. In CMM2 terms this can be quite a long time.

For Modes 2 and 3, there are 400 lines displayed and the complete frame has 500 line periods so there is a dead time of 2.66 milliseconds when the display can be written and no screen artefacts will ever appear.

For Mode 1 this period is 0.74mSec and for modes 4 and 5 it is 1.65mSec

You can actually effectively extend this period if you arrange your code to write from the top of the screen downwards. As long as your writes keep ahead of the LTDC reading the memory then there will be no artefacts or tearing.

Lets build a very simple digital clock with big digits using the frame interrupt and show that there are never any screen artefacts

```
' set to 320x200 mode, with a frame interrupt
' NB the background colour must be specified but is ignored in this mode
mode 3, 8, 0, frameint
' set a global variable that will be updated by the frame interrupt
fi%=0
do
  do
  loop while fi%=0 'wait until the frame interrupt has happened
  ' write out the time in the middle of the screen
  text mm.hres\2, mm.vres\2, time$, CM, 6,, RGB(red)
  ' prime ready for the next interrupt
  fi%=0
loop
sub frameint
 fi%=1
end sub
```

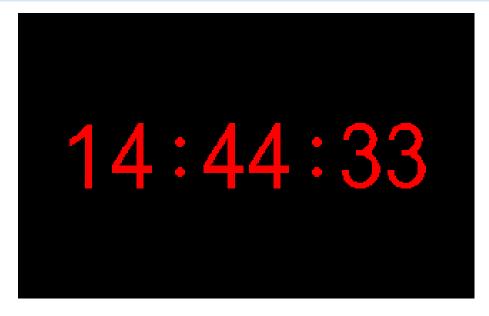

Note that I am not doing any screen updates in the interrupt routine - you wouldn't do that would you? Interrupts must always be kept short and the best approach is always to set a flag that can be processed in the main program.

A program created by TassyJim from TheBackShed to demonstrate all the different MODEs is shown below.

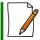

Note: Requires MMBasic version 5.05.06b18 or later.

```
' test card for CMM2 - TassyJim August 2020
' mode 10,11,12 and 13 added September 2020
OPTION EXPLICIT
OPTION DEFAULT NONE
DIM INTEGER wd, ht, wbox, sh, x, w, n, nn, m, mp, cd, maxMode, keepMode, p0ad
DIM FLOAT a, defaultMode
DIM k$, imgtitle$, fname$, imgRes$, pages$, page0addr$
DIM INTEGER c(8)
 c(0) = RGB(BLACK)
 c(1) = RGB(YELLOW)
 c(2) = RGB(CYAN)
 c(3) = RGB(GREEN)
 c(4) = RGB(MAGENTA)
 c(5) = RGB(RED)
 c(6) = RGB(BLUE)
 c(7) = RGB(WHITE)
 c(8) = RGB(64, 64, 64)
maxMode = 13
cd = 8:a = 1
defaultMode = MM.INFO(MODE)
mp = MM.INFO(MAX PAGES)
p0ad = MM.INFO(page address 0)
CLS
DO
 IF m = 0 THEN
    MODE 1,8
    TEXT 400,100, "Video mode test",cm,5,1
    TEXT 400,180, "Ratio = aspect ratio used in the circle command", cm, 1, 1
    TEXT 400,220, "Q to quit, P to save page as a BMP",cm,3,1
    TEXT 400,260, "Up Down arrow to change resolution",cm,3,1
    TEXT 400,300, "Left Right arrow to change colour depth", cm, 3,1
    TEXT 400,340, "+ - to change circle aspect ratio",cm,3,1
 ELSE
    IF keepmode THEN ' only change resolution if needed
     keepmode = 0
    FLSF
      MODE m,cd
      mp = MM.INFO(MAX PAGES)
      p0ad = MM.INFO(PAGE ADDRESS 0)
   wd = MM.HRES : ht = MM.VRES
   nn = INT(wd/80)
    imgtitle$ =" MODE "+STR$(MM.INFO(MODE))+" Ratio "+STR$(a,1,3)+" "
    imgRes$ = " "+STR$(MM.HRES)+" x "+STR$(MM.VRES)+" "
    pages$ = " Maximum page number = "+str$(mp)+" '
    pageOaddr$ = " Page O address = +"&H"+hex<math>$(pOad, 8) +" "
    wbox = wd / 8
    IF mp > 0 THEN ' mode 11,16 and 12,16 only have page 0
      PAGE WRITE 1 ' no flicker during write
    ENDIF
    CLS
    FOR x = 0 TO 7 ' primary colours
     BOX x*wbox,ht/4,wbox,ht/2,0,c(x),c(x)
    NEXT x
    FOR x = 0 TO wd-1 ' full gradient for each primary colour and greyscale
      sh = 255*x/wd
      LINE x,0,x,ht/12,1,RGB(sh,0,0)
      LINE x,ht/12,x,ht/6,1,RGB(0,sh,0)
      LINE x, ht/6, x, ht/4, 1, RGB(0, 0, sh)
      LINE x,ht*9/12,x,ht*10/12,1,RGB(0,sh,sh)
      LINE x,ht*10/12,x,ht*11/12,1,RGB(sh,0,sh)
      LINE x,ht*11/12,x,ht,1,RGB(sh,sh,0)
      LINE x,ht/2,x,ht*3/4,1,RGB(sh,sh,sh) ' greyscale
    CIRCLE wd/2,ht/2, ht*15/32,3,a,c(7) ' circle to check aspect ratio
    sh = 0
    x = wd/2 - 55*nn/2
    FOR w = 10 \text{ TO } 1 \text{ STEP } -1 ' black white bars to check monitor bandwidth
      FOR n = 1 TO nn
        sh = 255 - sh
        LINE x,ht*3/8,x,ht*5/8,w,RGB(sh,sh,sh)
```

```
\times = \times + w
     NEXT n
    NEXT w
    ' white and red border to check that image fits on monitor
    BOX 0,0,wd,ht,3,c(7)
    BOX 1,1,wd-2,ht-2,1,c(5)
    ' title
    IF wd > 600 THEN
     TEXT wd/2,ht/2-15, imgtitle$,cm,4,1
     TEXT wd/2,ht/2, pages\$,cm,4,1
     TEXT wd/2, ht/2+15, imgRes$, cm, 4, 1
      TEXT wd/2, ht/2+30, page0addr$, cm, 4, 1
    ELSE
     TEXT wd/2, ht/2-11, imgtitle$, cm, 1, 1
     TEXT wd/2, ht/2, pages$, cm, 1, 1
     TEXT wd/2, ht/2+11, imgRes$, cm, 1, 1
      TEXT wd/2,ht/2+22, page0addr$,cm,1,1
    ENDIF
   IF m < 11 OR cd = 8 THEN ' show the new image
     PAGE COPY 1 TO 0 ,B
    ENDIF
  ENDIF
 DO ' wait for keypress
   k$ = INKEY$
  LOOP UNTIL k$<>""
 SELECT CASE k$
    CASE "Q", "q"
     EXIT DÓ
    CASE "P", "p"
     fname$ = MID$(imgtitle$,2)+".bmp"
      TIMER = 0
      SAVE IMAGE fname$
     PAGE WRITE 0
     TEXT wd/2, ht/2, "Saved as "+fname$+" in "+STR$(TIMER/1000,3,2)+" Sec", cm,1,1
       k$ = INKEY$
     LOOP UNTIL k$<>""
    CASE CHR$(128) ' up arrow
     m = m - 1
     IF m < 1 THEN m = maxMode</pre>
      IF (m = 9 OR m = 11 OR m = 12) AND cd = 12 THEN cd = 8 ' skip 12 bit for mode 9 11 12
    CASE CHR$(129) ' down arrow
     m = m + 1
     IF m > maxMode THEN m = 1
     IF (m = 9 OR m = 11 OR m = 12) AND cd = 12 THEN cd = 8 ' skip 12 bit for mode 9 11 12
    CASE CHR$(131) ' right arrow res up
     cd = cd + 4
     IF cd > 16 THEN cd = 8
     IF (m = 9 OR m = 11 OR m = 12) AND cd = 12 THEN cd = 16 ^{\prime} skip 12 bit for mode 9 11 12
    CASE CHR$(130)
                   ' left arrow res down
      cd = cd - 4
     IF cd < 8 THEN cd = 16
     IF (m = 9 OR m = 11 OR m = 12) AND cd = 12 THEN cd = 8 ' skip 12 bit for mode 9 11 12
    CASE "+" ' ratio plus
      IF a < 1.4 THEN a = a + 0.01
     keepmode = 1
    CASE "-" ' ratio minus
     IF a > 0.75 THEN a = a - 0.01
     keepmode = 1
    CASE ELSE ' same as down arrow
     m = m + 1
     IF m > maxMode THEN m = 1
 END SELECT
LOOP
setmode defaultMode ' restore original mode before ending program
PAGE WRITE 0
CLS
FND
SUB setmode dotMode AS FLOAT
 LOCAL INTEGER mm, md ' use float returned by mm.info(mode) to set MODE
 mm = INT(dotmode)
 md = (dotmode - mm) *100
 IF md > 20 THEN md = md/10
 MODE mm, md
END SUB
```

# The PAGE Command

In the second post in this thread we met the PAGE COPY command and now understand how to move information from one page to another. This can be the complete page using PAGE COPY or part of a page using BLIT.

We have also investigated the PAGE WRITE command that allows us to select the page where graphics commands will write their data.

In this post we will look at the two other PAGE sub-commands - PAGE SCROLL and PAGE STITCH

## **PAGE SCROLL**

This command does what it says. It scrolls a selectable page (doesn't need to be page 0) horizontally and/or vertically by a selectable amount. In addition it allows you to control what happens to the area vacated by the action of the scroll.

PAGE SCROLL pageno, x, y [,fillcolour]

Some examples:

LOAD JPG "bega":DO:LOOP

load a sample jpg in 800 x 600 x 16 resolution

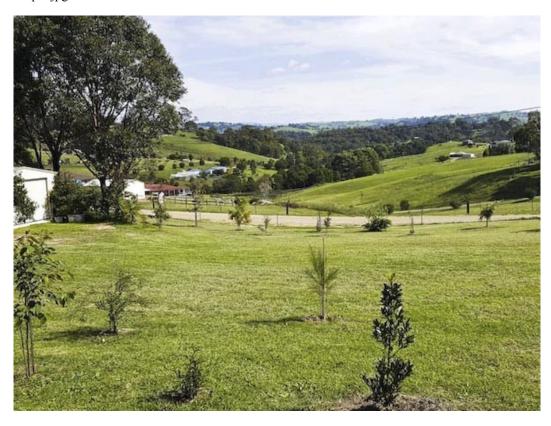

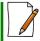

Note: Requires MMBasic version 5.05.06b18 or later.

## LOAD JPG "bega":PAGE SCROLL 0, 100,100:DO:LOOP

scroll the picture 100 right and 100 up, moving the scrolled off area to the now vacated part of the screen. Note that the vertical move always happens first. If you need the sideways move first you will need to use the command twice.

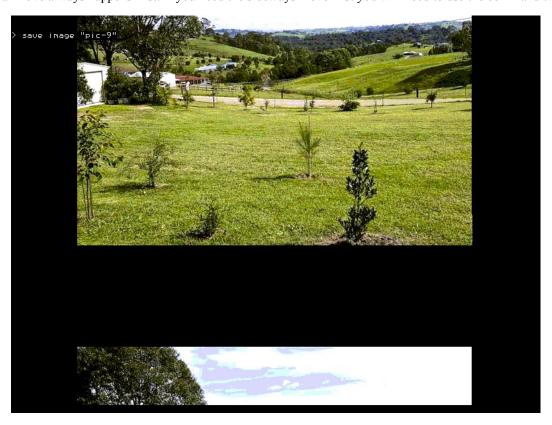

LOAD JPG "bega":PAGE SCROLL 0, 100,100,-1:DO:LOOP

This will scroll the picture 100 up and 100 right, leave the vacated off area as-is

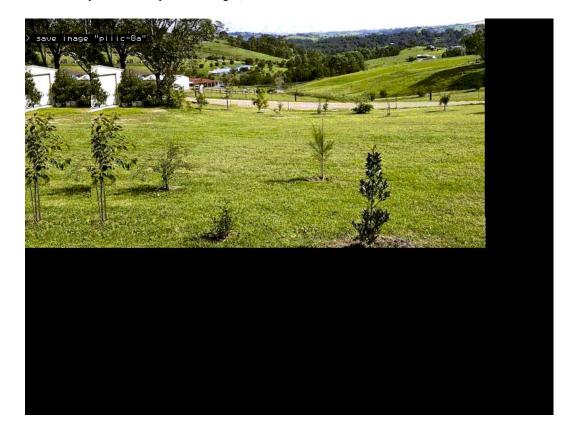

scroll the picture 100 up and 100 right, replace the vacated area with a fixed colour

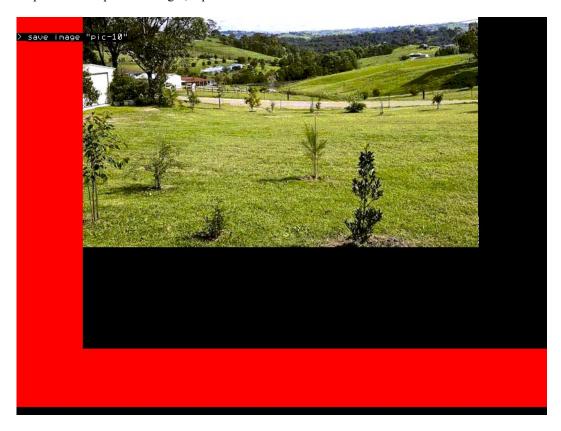

Time to load a 800 x 600 full colour jpg was 347 milliseconds. Worst case time to scroll the image with image wrap was 125 milliseconds. All other lower resolutions or lower colour depths will be faster.

Of course moving a  $800 \times 600$  image with 2 bytes per pixel takes a little time. Try this example program at the lower  $320 \times 200 \times 16$ 

```
option explicit
option default none
\dim x\%(9), xd\%(9)
dim y%(9),yd%(9)
dim integer i,c,f, xp, yp,k,t
dim float s
' Work in 320x200 resolution RGB565
mode 3,16
cls
'create the coordinates of a star outline
for i=0 to 9 step 2
 x\%(i) = -(SIN(rad(i*36))*20)
y%(i)=-(COS(rad(i*36))*20)
 x\%(i+1)=-(SIN(rad((i+1)*36))*7.6)
y\%(i+1)=-(COS(rad((i+1)*36))*7.6)
next i
'Set to write to page 1 and clear it
page write 1
cls
'create 40 random stars on page 1 using the polygon fill command
 c=rnd()*255 + ((rnd()* 255) << 8) + ((rnd()* 255) << 16)
 f=rnd()*255 + ((rnd()* 255)<<8) + ((rnd()* 255)<<16)
 xp=rnd()*mm.hres
 yp=rnd()*mm.vres
 s=rnd()
 t=0
 for i=0 to 9
  xd\%(i)=x\%(i)*s+xp
```

```
yd%(i)=y%(i)*s+yp
  if xd%(i)<0 or yd%(i)<=MM.Hres or yd%(i)>=MM.Vres then t=1
next i
  if t=0 then
    polygon 10, xd%(), yd%(), c, f
    k=k+1
  endif
loop until k=40
k=0

'Now lets see how fast scroll really is
do
  page copy 1 to 0,d 'copy page 1 to page 0 during frame blanking
  page scroll 1,2,1 'scroll page 1 immediately after
loop
```

For many simple early games they used a seamless background that was a single image that could be scrolled horizontally, vertically, or even both with no obvious join.

Try the attached with

```
load jpg "seamless":do: page scroll 0,1,1:loop
```

#### seamless.zip

Now you should be able to see how to create a slideshow with one picture smoothly replacing another from the right.

I'll provide some pseudo code for you to complete and try for yourself.

```
***** pseudo code - you will need to convert to MMBasic *****
load an image to page 1
load an image to page 2
start loop
   copy page 1 to page 0 during frame blanking
   scroll page 1 left by a "n" pixels
   BLIT n pixels from the left of page 2 to the right of page 1
   scroll page 2 left by "n" pixels
   If you have just used all of page 2 then load the next image to page 2
end loop
```

## **PAGE STITCH**

This is really only a short form way of doing what was proposed above with scroll and BLIT.

```
PAGE STITCH frompage1, frompage2, topage, offset
```

This says we are going to take columns from the right side of *frompage1* and columns from the left side of *frompage2* and copy them to *topage* as a single action. The *offset* parameter determines how many columns are going to be taken from *frompage2* - perhaps the *offset* parameter was badly named?

This single command makes it very easy to create a horizontally scrolling background across a number of separate images.

**This video** shows how fast this can take place.

The example code presented below slows this down by syncing everything up with frame blanking to get a very smoothly moving image. As the monitor frame rate is 75Hz and the scroll is happening 2 pixels at a time the movement is limited to 150 pixels per second. Remove the ",b" parameter in the page copies to see things at maximum speed.

```
' Run at 320x200x16 bit mode
mode 3,16
'clear the first 7 video pages
For i= 0 to 6: page write i:cls:next i
'now write each part of the background image to a separate page
 doing this at the beginning ensures the program won't stall waiting for images to be loaded
' **** substitute your own .png image files as needed **
page write 2
load png "part01",,,15
page write 3
load png "part02",,,15
page write 4
load png "part03",,,15
page write 5
load png "part04",,,15
' Main program loop
do
'merge pages 2 and 3 stepping 2 pixels at a time
 for i=0 to MM.Hres step 2
  page stitch 2,3,6,i
  page copy 6 to 0,b
next i
 now page 2 is used up so merge pages 3 and 4
 for i=2 to MM.Hres step 2
  page stitch 3,4,6,i
  page copy 6 to 0,b
' finally merge pages 4 and 5
for i=2 to MM.Hres step 2
  page stitch 4,5,6,i
  page copy 6 to 0,b
 next i
'we are now at the rightmost side of the composite image so we can start moving back left
 for i= MM.Hres to 0 step -2
  page stitch 4,5,6,i
  page copy 6 to 0,b
 for i= MM.Hres-2 to 0 step -2
  page stitch 3,4,6,i
  page copy 6 to 0,b
next i
 for i= MM.Hres-2 to 0 step -2
  page stitch 2,3,6,i
  page copy 6 to 0,b
next i
' Once all the way left then start again
```

Here are the images used in this demo Parts.zip

Hopefully you can see from this short post that it is very easy to create and manipulate moving images on the screen. Of course, this need not be anything to do with games. Scrolling graphs etc. are just as easy.

# 12 bit Mode Graphics

The 12-bit graphics modes are one of the most powerful capabilities of the Colour Maximite 2. They enable us to create semi-transparent objects floating over a background like the **ghost demo** or the effect of parallax like the **stars demo**. Note in the latter how the nearer stars are moving faster relative to the spaceship than those further away.

The way that it works is using layers. The concept will be very familiar to those of you doing manipulations of images with any of the more capable graphics packages.

In 12-bit colour mode the CMM2 supports three layers. This is a property of the processor chip itself.

The bottom layer is just a single colour background and to set the colour we specify it in the MODE command.

MODE 3,12,RGB(blue)

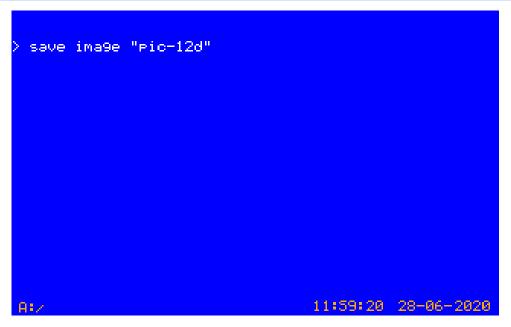

Will put a blue over the screen. Note how, as we are at the command prompt, the status line and command prompt overwrite the background, but it shows through the unset pixels in each character.

To change the background colour you can just use the mode command again with the new colour. Other information on the screen won't be affected (NB: V5.05.03 or greater).

The status line and command prompt are writing to the second layer of the three layers and the data for this layer is stored in PAGE 0.

The data for the third and top layer is stored in page 1. Unless pixels are set to have some transparency (more on this later) any information written to layer 3 (page 1) will block out layers 1 and 2.

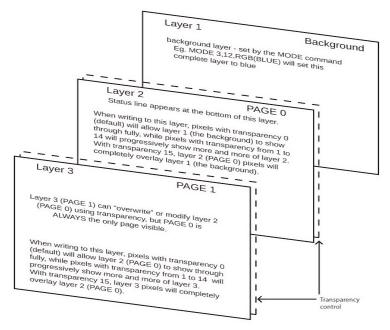

The 'layers' referred to here are NOT sprite layers - see further on how transparency applies to sprites.

PAGE WRITE 1: TEXT 247,190,"X":page write 0

We have to do the command as a single line to avoid the status updating while we are writing to page 1

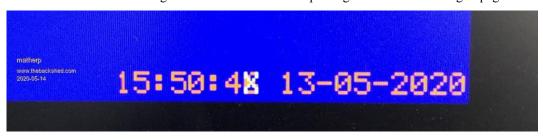

Note how the "X" appears to have overwritten the brown seconds units but the seconds are still incrementing underneath and pixels that are not covered by the "X" show normally.

Now type:

PAGE WRITE 1: TEXT 247,190," ":page write 0

The "X" disappears and the seconds continue incrementing normally. Black, ie. the pixels in text that aren't set, defaults to being a completely transparent colour.

Now type

CLS RGB(black, 15)

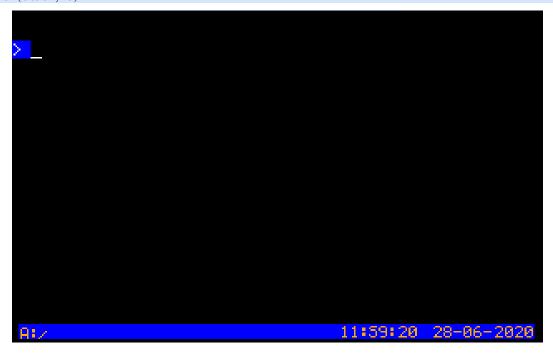

Check out the RGB function in the user manual. We have asked the system to clear the screen but to use a non-transparent black. Valid transparency values are from 0 to 15 where 15 is a solid colour. However, the default background colour is fully transparent black so the characters associated with the command prompt and the status line still show the blue colour.

COLOUR RGB(WHITE), RGB(BLACK, 15)

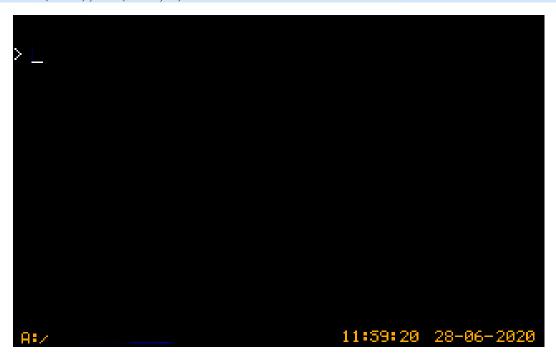

We have set the background colour to solid black rather than transparent black and now the blue colour on layer 1 has gone completely (NB: V5.05.03 or greater).

Lets play a bit more with transparency

```
colour rgb(white),rgb(black,15)
box 200,100,50,50,,rgb(blue),rgb(blue)
page write 1
box 225,100,50,50,,rgb(green,8),rgb(green,8)
```

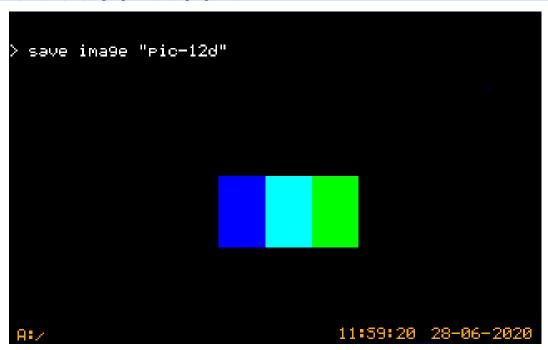

The blue square on layer 2 (PAGE 0) is partially overwritten by the green square on layer 3 (PAGE 1) which is set to 50% transparency. Where the squares overlap we get CYAN (actually a dull cyan! - remember what we looked at in the section on colour?)..

We could do the same thing with layer 2 and the background layer 1

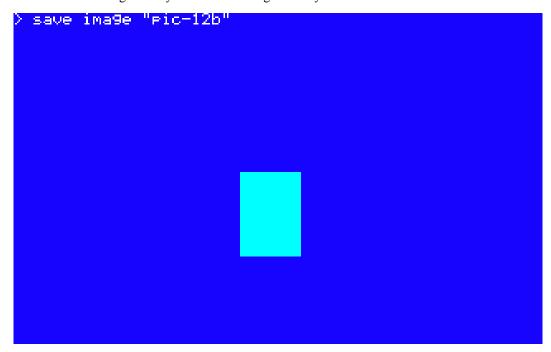

That should give you a good understanding of 12-bit mode (ARGB4444) and how the "A" transparency can be used to create interesting effects. The most important thing to note is that in 12-bit mode the CMM2 is displaying information from two pages at the same time (PAGE 0 and PAGE 1) plus a fixed background colour. Information on PAGE 0 will overwrite the background depending on the transparency of each individual pixel on PAGE 0. A transparency of 0 will have no effect. A transparency of 15 is a solid colour and will overwrite completely. Information on PAGE 1 will overwrite both the background and PAGE 0 depending on the transparency of each individual pixel.

We will revisit this with a more interesting example when we look at sprites.

However, the next post will look in more detail at loading and manipulating pictures.

Editors Note: Peter has posted some additional information on PAGEs and layers included here as follows:-

From Peter - "There is clearly confusion here so I'll have another go at explaining."

Pages are areas of memory that are sized as defined by the resolution. So each page for mode 1,8 is an area of memory 800 x 600 x one byte. Mode 1,16 is 800 x 600 x two bytes.

In all modes, PAGE 0 is is shown on the display. In 12-bit modes PAGE 1 sits on top of PAGE 0 and is also displayed in which case PAGE 0 pixels show through to the extent that PAGE 1 pixels have some level of transparency (see the diagram on page 28 of this document.)

Use MM.INFO(MAX PAGES) to tell you the highest page number you can use for any resolution. There is 3.5Mbytes of RAM allocated to video pages and this is allocated in units of 64KBytes.

PAGE COPY simply takes the memory contents of a page and copies it to another page

All graphics output (including sprite commands) goes to the page set by the most recently executed PAGE WRITE command except for a small number of commands that explicitly allow you to define it (e.g. PAGE SCROLL)

When multiple pages are in use it is essential that all sprite commands that change the page act on the same page. For reasons that will become clear it makes sense to allocate a page other than 0 or 1 for sprite usage. I suggest you standardise on PAGE 2. This means before any sprite write operation you should set PAGE WRITE 2.

Sprites are entirely implemented in code. There is no supporting hardware. To move a sprite the firmware first redraws the stored background of the page where the sprite is drawn, then stores the background of where it will move to, then draws the sprite. If the sprites are drawn on PAGE 0 then unless you use a technique to control when you move a sprite relative to frame blanking (there are two ways of doing this documented in the manual) you will see flashing which is why it is better to use sprites on a non-displayed page.

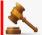

\*\*\* While sprites are in use, all sprite commands must be done with the same PAGE WRITE set \*\*\*
\*\*\* So, a few rules to follow!

It is poor programming to show a sprite repeatedly in your process loop unless something has changed (position, orientation, sprite image changed by a READ).

Don't use PAGE SCROLL on the page that contains sprites. You must use the SPRITE SCROLL command as this understands sprites. It is however less efficient and a PAGE COPY, then PAGE SCROLL may be better.

Sprite layers have nothing to do with pages.

Sprite layers are used in just three ways:

- 1. Sprites on sprite layer 0 will move with the background of the page on which they are drawn when the SPRITE SCROLL command is used
- 2. A sprite move will only trigger a collision with a sprite on the same sprite layer or sprite layer 0
- 3. A sprite scroll can trigger a collision between a layer 0 sprite and a sprite on another layer
- 4. If you want to hide a sprite, it is down to you to know if there are any sprites that overlap it and have been drawn after it, in which case you must hide them first then redraw them after hiding the intended sprite.

So a typical algorithm for a sprite "killing" another is as follows:

```
sprite show weaponsprite, x,y,n 'this move triggers a collision

sub sprite interrupt
local killedsprite=sprite(C,S,1)
sprite hide weaponsprite
sprite hide killedsprite
sprite show weaponsprite, x, y, n
end sub
```

# **IMAGES**

In this post we will look at the pros and cons of the image formats supported by the CMM2: JPG, GIF, BMP and PNG.

We will start by putting the CMM2 into MODE 2,16 ie. 640x400 RGB565 and for testing purposes I have saved the same image in all 4 formats.

(Editors Note: The images shown are my own as I did not have access to those used in the original posts. The code examples however, refer to the original images. You could substitute your own images appropriately sized.)

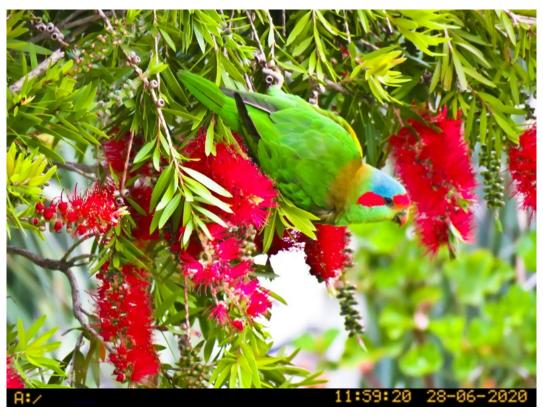

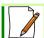

Editors Note: File sizes and load times for the "caja" picture are from the original post as given below. Any file of the same size should load as fast.

#### And times to load in milliseconds

```
> mode 2,16
> timer=0:load bmp "caja":?timer
541.699
> timer=0:load gif "caja":?timer
728.09
> timer=0:load jpg "caja":?timer
216.345
> timer=0:load png "caja":?timer
509.873
```

Summarising the different file types then:-

#### JPG files - JPGs are small and load much faster than anything else.

The reasons for this are twofold; first there is less data to read from the SDcard, second the STM32H743 includes a hardware JPG decoder so the CPU isn't used.

So we use JPG s for everything? perhaps not.....

There are two main downsides with the JPG format on the CMM2:-

- 1. JPG s do not support transparency, and
- 2. JPG s cannot be bigger than the current display resolution.

If we tried to load an 800x600 JPG while in MODE 2 we would get an error. This is because the hardware decoder uses information from the way we have set up the page in LTDC to determine how to decode the image. We would also get an error even with a 640x400 JPG if we tried to load it with an x, y offset other than 0.

#### LOAD JPG file\$ [, x, y]

One third limitation of the JPG support on the CMM2 is that it does not support progressive encoding. This is a technique that was developed for web use where a picture would appear fast but with low resolution and then the detail would "progressively" appear. This limitation is easily overcome by using any decent graphics program on your computer to save the image normally.

### What about PNG files? - The only format to support transparency so the only choice in some applications

Reasonably fast to load but:-

- 1. Decoding PNG files eats memory. Even with 5MB available we cannot decode a 800x600 image so 640x400 is the biggest that can be practically supported;
- 2. PNG cannot be bigger than the current display resolution. If we tried to load a 640x400 JPG while in MODE 3 we would get an error. We would also get an error even with a 320x200 PNG in MODE 3 if we tried to load it with an x,y offset other than 0, and
- 3. The CMM2 only supports RGB888 and ARGB8888 formats files are comparatively large

## Next up, GIF files - The only format to support animations

GIF files can be bigger than the screen format or overlap the screen edge - GIF files are small but:-

- 1. slow, and
- 2. Only 256 colours used out of the palette of 65536

## Finally BMP files - The safe option

BMP files image can be bigger than the screen format or overlap the screen edge

```
SAVE IMAGE 'saves BMP files
```

No practical limit on the image size, but of course only part of a very large image can be displayed, but:

full-colour BMP files are 3 bytes per pixel + header ie. large

A BMP image loads a line at a time from the bottom up which may not be what you want.

IMAGE RESIZE and IMAGE ROTATE use some fairly complex math to scale and rotate images. They are therefore comparatively slow compared to actions like page copies but useful nevertheless. An example of rotation is available <a href="https://example.com/here">here</a>. In fact this was done on an early release of the code and various enhancements have improved speed since then.

As an example of their use lets take an 800 x 600 image that is in landscape and scale and rotate it to a 600 x 450 image in portrait. This then gives us the worst case timings for the two functions - biggest image, highest colour depth.

#### tigerside800.zip

```
'Set to 800x600 16 bit mode
' NB to use this mode it must be unlocked first with OPTION MODES UNLOCKED
mode 1,16
'set output to page 1
page write 1
' lets see how long it all takes
timer=0
'load our 800x600 image to page 1
load jpg "tigerside800"
page write 0
print @(0,0)"Time to load JPG"
print timer/1000, "seconds"
timer=0
page write 1
'When we rotate the image it can't be more than 600 pixels high so resize it
'Check the manual for syntax but we are specifying to resize it and place the resized image
centrally over the old image
image resize 0,0,800,600,100,75,600,450
page write 0
print "Time to resize"
print timer/1000, "seconds"
timer=0
page write 1
'Now we need to rotate the image
'In the case of the example this is a rotation of 270 degrees clockwise to get it the correct way up
' Note that the rotated image has to fit into a new area no bigger than the area to be rotated
'So we need to rotate a square area as big as the biggest dimension we need in the result
image rotate 100,0,600,600,100,0,270
page write 0
print "Time to rotate"
print timer/1000, "seconds"
timer=0
'Now we can go back to page 0
page write 0
' Copy the part of page 1 containing the rotated image to page 0 using BLIT
blit 175,0,175,0,450,600,1
print "Time to copy"
print timer/1000, "seconds"
do
loop
```

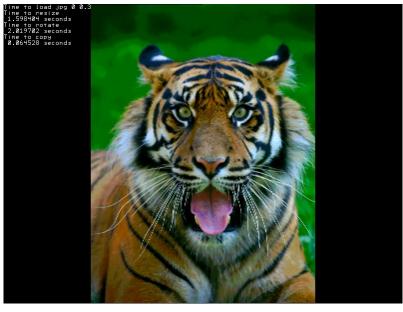

One important thing to note is that resizing and rotating by definition lose some information and accuracy. For this reason if you want to do something like the rotating image in the video you should do each rotation from the original rather than incrementally rotating the previous result otherwise the image will quickly degenerate.

Two variations on image rotate and resize are IMAGE ROTATE\_FAST and IMAGE\_RESIZE\_FAST.

These commands have exactly the same syntax as the originals but use a nearest neighbour algorithm rather than bilinear interpolation. As a result they are much faster (6x for rotate and 20x for resize) but, of course, the resulting image quality will not be as good. Additionally, IMAGE ROTATE\_FAST and IMAGE\_RESIZE\_FAST both have a new optional parameter - dontcopyblack

```
IMAGE RESIZE x,y,width,height,new_x,new_y,new_width,new_height [,page_number] [,dontcopyblack]
IMAGE ROTATE x,y,width,height,new_x,new_y,angle [,page_number] [,dontcopyblack]
```

This option, dontcopyblack defaults to 0, i.e. black pixels are treated like any other. If it is set to 1 then any black pixels in the created image will not be written.

Next post we start on sprites by learning what is a sprite and the various ways to create them.

# SPRITES and how to Create Them

Sprites are somewhat complex and in any case they are just something reserved for games programmers. Wrong on both counts as we will see.

The concept of a sprite is simple. It is an image stored in the computer memory. It can be written to the screen like any other image. However, what makes a sprite special is that any decent implementation of sprites will have the capability of storing what is on the screen in the area that the sprite will be displayed and this happens automatically without additional code from the user of the sprite.

What this means is that it is possible to write code that displays a sprite and then remove it and the display will be restored exactly like it was before. Perhaps more usefully you can display a sprite and then repeatedly move it on the screen and with each move the original screen image will be restored to create the illusion of the sprite moving across and in front of the original screen image. We will show simple examples of this later in the next post.

Before proceeding to load some sprites, it is important to understand how sprites are stored in the CMM2 memory. Each sprite when created has two areas of memory allocated to it. Both are the size needed to store a bounding rectangle with width and height equal to the maximum dimensions of the sprite. One of the memory areas holds the sprite image itself. The other is an empty slot ready to hold the image that was on the screen when the sprite is displayed. In both cases the number of bytes is also dependent on the current colour depth of the video mode in use - either one or two bytes per pixel.

The CMM2 supports up to 64 sprites numbered 1 to 64 and the number is used whenever we want to refer to a particular sprite. Setting up constants at the top of a program would be a good way to make your code more readable when using sprites

```
CONST Ogre = 1
CONST red_elf = 2
```

Now we know what a sprite is we need to know how to create one. On the CMM2 there are four methods of creating a sprite:-

- 1. Load a sprite from an ascii file in the same way as was done on the original Colour Maximite;
- 2. Load a sprite from a PNG (Portable Network Graphics) format file;
- 3. Create a sprite by reading from what is already displayed on one of the CMM2 video pages; or
- 4. Copy an existing sprite to create a new one.

We will look at each of these in turn:

#### **SPRITE LOAD**

Load a sprite from an ascii file. Load in 12-bit mode now distinguishes between 0 = solid black and space = transparent

The CMM2 supports creating sprites by reading in an ascii file formatted as described in the Colour Maximite manual with a key enhancement: CMM2 sprites can be any width and any height.

Sprites are loaded from Maximite style SPRITE files using SPRITE LOAD filename\$. There is now an optional parameter available in the first line of the sprite file. The definition of the new first line is:-

```
Horizontal size in pixels (need not be 16),
number of sprites described in the file,
vertical size of sprites in pixels (need not be 16)
```

If the vertical size parameter is omitted then the first parameter is used for both width and height allowing complete compatibility with CMM sprite files.

The example below defines a red mouse pointer 13 pixels wide by 19 pixels high.

```
13,1,19
4
44
4 4
4
  4
4
4
4
4
4
4
4
4
       444444
4
   4 4
  44
4 4 4 4
    4 4
    4444
```

To create the sprites described by the file we use the command:

```
SPRITE LOAD fname [,start_sprite_number]
```

SPRITE LOAD loads CMM1 style sprite files. You can load multiple CMM1 style sprite files by specifying the start sprite number of each file making sure they don't overlap. The start sprite number defaults to 1 if not specified.

To try this method, save the above as "mouse.spr", then:

```
SPRITE LOAD "mouse.spr",5
SPRITE SHOW 5,100,100,1
```

Note CMM style sprite files are limited to the 8 CMM colours and use the CMM colour coding. Ignore for the moment the specifics of the SPRITE SHOW command, we will get to that later.

#### **SPRITE LOADPNG**

Load a sprite from a .png file.

This method can be slightly more complex but is much more powerful not least because the images can be full colour. If you google "png transparent" and look at the images found you will see lots that look like this:

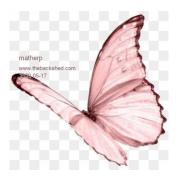

Note that surrounding the butterfly there appears to be a chequerboard pattern. This identifies areas in the image where there is nothing there. This is different from the butterfly appearing on a black or white background. In this case the background is non-existent or see-through.

PNG files that look like this will have been written in ARGB8888 format and these files are ideal for creating sprites.

The format of the command for creating a sprite from a PNG file is:

```
SPRITE LOADPNG spriteno, fname$ [, transparency_cut_off]
```

The first two parameters are obvious, the number of the sprite we are creating and the name of the PNG file we will be reading from. The last transparency\_cut\_off parameter is optional and defaults to 8. It determines how the A level in ARGB8888 will be treated. In the PNG file A can be a value between 0 and 255 but to keep things simple the CMM2 will treat each pixel as being fully transparent or fully solid. The CMM2 firmware divides the A value in the PNG file by 16 and then compares it with the transparency\_cut\_off. If it is greater or equal to transparency\_cut\_off the pixel will be a solid colour. If it is less it will be completely transparent.

This distinction is important as it allows us to have both transparent pixels and solid BLACK pixels. ie we don't have to specify a particular colour to be "transparent".

Later on we will use sprites read in from PNG files in the examples but we for now we know how to load them.

#### **SPRITE READ**

Create a sprite by reading from what is already displayed on one of the CMM2 video pages

This can be the simplest way of creating a sprite. We simply specify that we want to read what is on one of the video pages and create a sprite from it. Given that, the syntax is obvious:

```
SPRITE READ [#]n, x, y, w, h [,page_number]
```

This says create sprite number n by reading what is on the screen in the rectangle with the top left coordinate of x and y, width w and height h. There is just one added component to this: SPRITE READ will read from the PAGE specified by page\_number - if omitted it defaults to the WRITE page. This allows us to read in sprites without changing PAGE 0 which is always being displayed.

Suppose we want a sprite which is simply a red box 10 x 10 pixels

```
PAGE WRITE 1
CLS RGB(RED)
SPRITE READ 1, 0, 0, 10, 10
PAGE WRITE 0
SPRITE SHOW 1,100,100,1
```

would do the job and display the sprite on the display without having to see its creation.

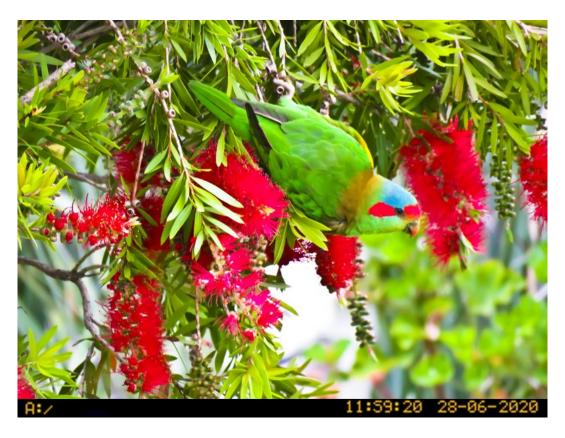

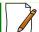

BLIT READ and SPRITE READ are identical and do exactly the same thing. See the chapter on FRAMEBUFFER for more information on using this feature.

#### **SPRITE COPY**

This command will copy an existing sprite to create a new one

As mentioned earlier, each sprite created uses two RAM buffers one for the sprite and one to store the display contents when the sprite is shown. This can use quite a lot of memory for big sprites. However, if we want many sprites that are based on the same image ( the blocks in **this demo** are all sprites) we can copy one sprite to many others and the "children" sprites will only take the one memory buffer needed to save the screen but share the image with the "parent".

The syntax for copying sprites is:

```
SPRITE COPY [#]n, [#]m, nbr
```

This makes a copy of sprite "n" to "nbr" of new sprites starting at number "m".

The code from the demo uses both this and SPRITE READ to create the block sprites

```
' Draw one box of each colour
Box 401,1,18,48,2,RGB(green),RGB(Magenta)
Box 421,1,18,48,2,RGB(red),RGB(cyan)
Box 441,1,18,48,2,RGB(yellow),RGB(blue)
Box 461,1,18,48,2,RGB(white),RGB(red)
Box 481,1,18,48,2,RGB(Magenta),RGB(GREEN)
' read in each block as a parent sprite
SPRITE read 10+i,401,1,18,48
SPRITE read 18+i,421,1,18,48
SPRITE read 26+i,441,1,18,48
SPRITE read 34+i,461,1,18,48
SPRITE read 42+i,481,1,18,48
'copy each parent to 7 children
SPRITE copy 10,11,7
SPRITE copy 18,19,7
SPRITE copy 26,27,7
SPRITE copy 34,35,7
```

We now know how to create sprites and can think about the pros and cons of the various methods. Next post we had better start looking at how to use them.

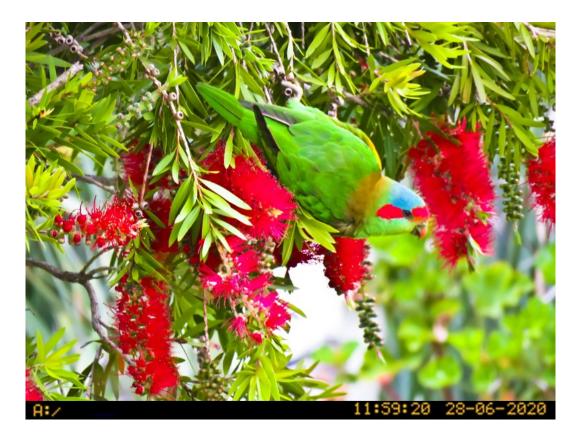

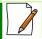

You should refer to the CMM2 Manual for a full list of sprite commands. Additionally, there is an Annex in the manual for further information.

## SPRITES and how to Use Them

In this post I will look at some of the Basics of sprites and then the final sprite post will look at collisions. I might then do one more post on 3D graphics and try to de-mystify some of the maths behind them.

In the previous post we saw what a sprite is and how to create one so we can start here by getting rid of one or more sprites. This may be important to free up the 64 sprite slots for new sprites and the syntax is obvious.

```
SPRITE CLOSE [#]n
SPRITE CLOSE ALL
```

Executing these commands frees up the sprite slot and the memory used by the sprite. There is one important difference in their usage. Closing an individual sprite will also remove it from the screen if it is visible. Closing all sprites leaves the screen untouched as this is likely only to be used at the end of a program or when switching to a completely new context in a game. It is also important to note that you can't close a sprite from which copies have been made until all of the copies have been closed.

So we can create sprites and destroy them but we now need to know how to use them.

There is one overriding rule to be followed to make things work:

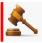

\*\*\* While sprites are in use, all sprite commands must be done with the same PAGE WRITE set \*\*\*

This need not be PAGE 0, the display page, but must be consistent for all SPRITE commands. You can move to other pages and use other graphics commands but if any sprite is active then all subsequent sprite commands must be to that page.

To keep things simple for the moment we will not change the page we are writing to and leave it at PAGE 0. I've attached the sprite file for the red mouse pointer we saw earlier and an image to use in the next example.

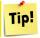

You need at least V5.05.05 to run this example due to a bug in earlier versions.

#### mouse.zip

```
'set to 320x200 16 bit colour
mode 3,16
' load the mouse cursor as sprite number 1
sprite load "mouse.spr",1
'load a background image
load bmp "tiger320"
'set up some variables to track the sprite position and show it
dim integer x=mm.hres/2, y=mm.vres/2
sprite show 1, x, y, 1
'loop forever
do
'use the keydown function with the USB keyboard to check for a keypress
'you can change this to use inkey$ to use a serial console
 if keydown(0) then 'There is a key pressed so check for one of the arrow keys
  if keydown(1)=128 then y=y-1
   if keydown(1)=129 then y=y+1
   if keydown(1)=130 then x=x-1
  if keydown(1)=131 then x=x+1
 use the sprite function to check if the sprite needs to move
 by comparing its actual position to the new x,y position
 if it is different then display the sprite in the new position
' this will automatically restore the background overwritten by the original sprite
 and then rewrite it in the new position
   if x \leftrightarrow sprite(x,1) or y \leftrightarrow sprite(y,1) then sprite show 1, x, y, 1
endif
 pause 10
loop
```

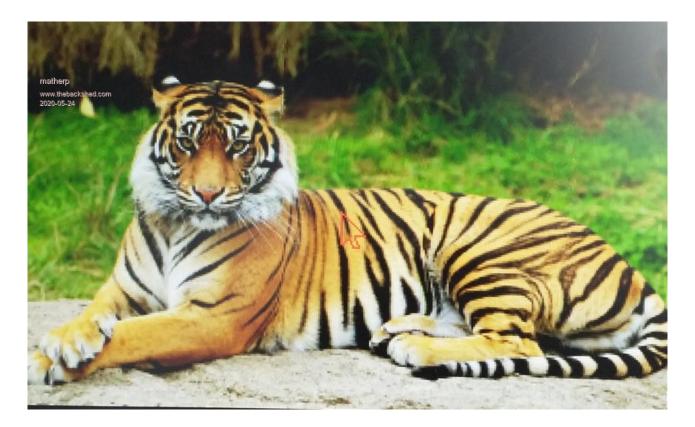

Try keeping the left arrow pressed and watch as the sprite leaves the screen

```
[12] Error: -13 is invalid (valid is -12 to 319)
```

Oops: sprites must have at least one pixel of their containing rectangle on the screen otherwise you will get an error. We can easily check for this in the code

```
if keydown(1)=128 and sprite(y,1) + sprite(h,1) > 1 then y=y-1
if keydown(1)=129 and sprite(y,1)+1 < MM.VRES then y=y+1
if keydown(1)=130 and sprite(x,1) + sprite(w,1) > 1 then x=x-1
if keydown(1)=131 and sprite(x,1)+1 < MM.HRES then x=x+1</pre>
```

The SPRITE function is very useful for telling us about the sprite. Check the manual for all the various SPRITE function parameters.

The important command we have used here is **SPRITE SHOW**. This command is used both to display a sprite and to move it. However it has two additional parameters that we haven't yet considered.

```
SPRITE SHOW [#n], x, y, layer [,orientation]
```

The optional orientation parameter acts to modify the sprite as it is displayed in the same way as we saw for the BLIT command, 0=normal, 1=mirrored left to right, 2=mirrored top to bottom, 3=rotated 180 degrees.

The mandatory (collision) layer parameter does two things for us relating to collisions and movement and can be set between 0 and 10.

Sprites shown on layer 0 will move with the background if we use **SPRITE SCROLL** or **SPRITE SCROLLR**. Sprites on all other layers will remain fixed on the screen during a scroll and the background will move underneath them.

Sprites collisions are detected when a sprite overlaps another sprite on the same layer or layer 0 so collisions can be caused by moving a sprite on any layer or scrolling the background such that a layer 0 sprite now overlaps a sprite on any of the other layers.

Collisions will be discussed in much more detail in the next post but there are other sprite commands we should look at first.

**SPRITE WRITE** and **BLIT WRITE** do exactly the same thing. In both case the sprite is written out but the background image isn't stored first and you can write the same sprite as many times as you wish to different locations on the screen. In essence the command is just using the sprite as a memory image that can be used whenever required.

**SPRITE HIDE** - does what it says, it removes a sprite from the screen and restores the background. We can add this to our example program and make the cursor flash.

```
mode 3,16
sprite load "mouse.spr",1
load bmp "tiger320"
dim integer x=mm.hres/2, y=mm.vres/2
settick 100,flash
sprite show 1, x, y, 1
do
if keydown(0) then
  if keydown(1)=128 and sprite(y,1) + sprite(h,1) > 1 then y=y-1
  if keydown(1)=129 and sprite(y,1)+1 < MM.VRES then y=y+1
  if keydown(1)=130 and sprite(x,1) + sprite(w,1) > 1 then x=x-1
  if keydown(1)=131 and sprite(x,1)+1 < MM.HRES then x=x+1
endif
pause 20
loop
sub flash
static a=1
if a then
  sprite show 1, x, y, 1
  a=0
else
  sprite hide 1
  a=1
endif
end sub
```

**SPRITE NEXT** and **SPRITE MOVE** commands allow you to create a sequence of sprite actions which will be executed as a single atomic transaction. This was developed for other platforms to avoid tearing and flashing effects but because on the CMM2 sprites can be moved on non-visible pages these commands are not as important.

**SPRITE SCROLL** and **SPRITE SCROLLR** commands allow you to move the background image under the sprites for the whole screen or just part of it. SPRITE SCROLL is really identical to PAGE SCROLL that we discussed in detail above with the simple exception that all sprites on layers 1 to 10 are automatically hidden before the scroll and then replaced in their original positions afterwards.

**SPRITE SCROLLR** does exactly the same thing but allows you to specify a part of the background image to scroll.

**SPRITE TRANSPARENCY** - the last sprite command we will consider in this post is and this is used to create the ghost demo

The full code for this is attached and explained below. This uses many of the concepts we have seen in the posts on this thread and brings them together. What I hope will be clear from reading the code is how easy it is to create stunning effects with the CMM2 once you understand a little about the graphics are designed and work.

Image files for the ghost demo are 2020-05-08 234454 Ghost.zip

```
' set to 640x400 mode with 2 video layers and 12-bit colour.
' Page 0 is the bottom layer and page 1 is the top
mode 2,12
'clear the first three framebuffers (pages)
for i=0 to 2
 page write I
 cls
next i
'load a sprite which is the image of the ghost from a png file.
'The fact it is a png is important as png files encode transparency as well as solid colours
sprite loadpng 1,"ghost"
'set that we are going to write to the background layer
page write 0
'load the background image to the background layer - page 0
load png "part02"
'The image I am using is only 320 \times 200 so I'm going to resize it to fit the screen
image resize 0,0,320,200,0,0,640,400
'initialise the display position of the ghost
x=100
v=50
'initialise the transparency of the ghost
' transparencies go from 1 (nearly invisible) to 15 (solid colour)
```

```
'set to write to page 2 which is not being displayed
page write 2
' output the ghost on page 2
sprite show 1, x, y, 1
i=0
'start the main process loop
'do some silly maths to create a random walk of the ghost in both position and
' transparency while keeping it within the display bounds and the transparency
' within useful limits
i=i+1
if i mod 5 = 0 then c=rnd()-0.5
if i mod 3 = 0 then a=rnd()*8-4
if i mod 3 = 0 then b=rnd()*6-3
x=x+a
if x<0 then x=0
if x>MM.HRES-sprite(w,1) then x=mm.hres-sprite(w,1)
y=y+b
if y<0 then y=0
if y>MM.VRES-sprite(h,1) then y=mm.vres-sprite(h,1)
t=t+c
if t<3 then t=3
if t>12 then t=12
'display the sprite in the new position and with the new transparency
sprite transparency 1,t
sprite show 1, x, y, 1
'now copy page 2 to the foreground layer during frame blanking
'this ensures that there are no tearing effects in the image
page copy 2 to 1,b
'slow things down a bit, the CMM2 is too fast
pause 100
loop
```

# **New SPRITE sub-commands**

In version 5.05.06 of the firmware, a number of new SPRITE sub commands were introduced.

#### **SPRITE HIDE ALL**

Hides all the sprites allowing the background to be manipulated.

The following commands **cannot** be used when all sprites are hidden:

```
SPRITE SHOW (SAFE)
SPRITE HIDE (SAFE, ALL)
SPRITE SWAP
SPRITE MOVE
SPRITE SCROLLR
SPRITE SCROLL
```

#### **SPRITE RESTORE**

Restores all the sprites. NB that any position changes previously requested using SPRITE NEXT will be actioned by the RESTORE and collision detection will be run

#### **SPRITE HIDE SAFE n**

Hides a sprite but automatically compensates for any other sprites that overlap it. This allows you to safely hide a sprite that is partially obscured but is obviously lower in performance than using the simple HIDE command

#### **SPRITE SHOW SAFE n, x, y, layer[, orientation] [,ontop]**

Shows a sprite and automatically compensates for any other sprites that overlap it.

If the sprite is not already being displayed, the command acts exactly the same as SPRITE SHOW. If the sprite is already shown, it is moved and remains in its position relative to other sprites based on the order of writing. i.e. if sprite 1 was written before sprite 2 and it is moved to overlap sprite 2 it will display under sprite 2.

If the optional "ontop" parameter is set to 1 then the sprite moved will become the newest sprite and will sit on top of any other sprite it overlaps.

```
box 0,0,50,50,4,rgb(red),rgb(white)
box 0,50,50,50,4,rgb(green),rgb(yellow)
sprite read 1,0,0,50,50
sprite read 2,0,50,50,50
sprite copy 2,3,1
sprite show 1, 150,150,1
sprite show 2, 170,170,1
sprite show 3,210,210,1
pause 2000
sprite show safe 1,180,180,1,,1
pause 2000
sprite show safe 2,190,190,1
pause 2000
sprite show safe 1,200,200,1
pause 2000
sprite hide safe 3
do
```

Some more new sprite commands (requires 5.05.06b16 or later)

**SPRITE(T,spriteno)** returns a bitmap showing all the sprites currently in collision with the requested sprite. Bits 0-63 in the returned integer represent a current collision with sprites 1 to 64 respectively:

```
bit 0 for sprite 1,
bit 1 sprite 2,
.........
bit 62 for sprite 63,and
bit 63 for sprite 64.
```

**SPRITE(E, spriteno)** returns a bitmap showing which if any edges of the screen the sprite is in contact with:

bit 0 for left side of screen,

bit 1 for top of screen,

bit 2 for right side of screen, and

bit 3 for bottom of screen.

If sprite(E,spriteno) AND 1 Then
 'collision with left of screen
Else If sprite(E,spriteno) AND 2 Then
 'collision with top of screen
Else If sprite(E,spriteno) AND 4 Then
 'collision with right of screen
Else If sprite(E,spriteno) AND 8 Then
 'collision with bottom of screen

**SPRITE(D, spriteno1, spriteno2)** returns the distance between the centres of spriteno1 and spriteno2

#### **BROWNIAN Motion Demo**

This demo hammers the SPRITE engine with 64 sprites moving all over the screen and never being allowed to overlap. Video here

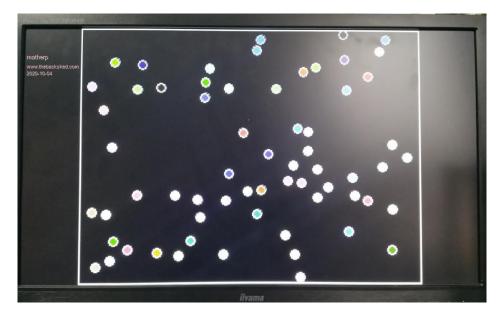

```
option explicit
option default none
option console serial
mode 7
page write 1
'brownian motion demo using sprites
dim integer x(64), y(64), c(64)
dim float direction(64)
dim integer i,j,k, collision=0
dim string q$
for i=1 to 64
direction(i)=rnd*360 'establish the starting direction for each atom
c(i)=rgb(rnd*255,rnd*255,rnd*255) 'give each atom a colour
circle 10,10,4,1,,rgb(white),c(i) 'draw the atom
sprite read i,6,6,9,9 'read it in as a sprite
next i
cls
box 0,0,mm.hres,mm.vres
for i=mm.hres\9 to mm.hres\9*8 step mm.hres\9
for j=mm.vres\9 to mm.vres\9*8 step mm.vres\9
  sprite show k,i,j,1
  x(k)=i
  y(k)=j
  vector k, direction(k), 0, x(k), y(k) 'load up the vector move
  k=k+1
next j
next i
do
 for i=1 to 64
  vector i, direction(i), 1, x(i), y(i)
   sprite show safe i, x(i), y(i), 1
  if sprite(S,i)<>-1 then
    break_collision i
  endif
next i
page copy 1 to 0
Sub vector(obj As integer, angle As float, distance As float, x_new As integer, y_new As integer)
Static float y_move(64), x_move(64)
 Static float x_last(69), y_last(64)
Static float last_angle(64)
If distance=0 Then
  x_last(obj)=x_new
  y_last(obj)=y_new
EndIf
 If angle<>last_angle(obj) Then
  y_move(obj)=-Cos(Rad(angle))
   x_move(obj)=Sin(Rad(angle))
  last_angle(obj)=angle
FndTf
x_last(obj) = x_last(obj) + distance * x_move(obj)
y_last(obj) = y_last(obj) + distance * y_move(obj)
 x_new=Cint(x_last(obj))
y_new=Cint(y_last(obj))
```

#### Return ' keep doing stuff until we break the collisions sub break\_collision(atom as integer) Local integer j=1 local float current\_angle=direction(atom) 'start by a simple bounce to break the collision If sprite(e,atom)=1 Then 'collision with left of screen current\_angle=360-current\_angle Else If sprite(e,atom)=2 Then 'collision with top of screen current\_angle=((540-current\_angle) Mod 360) Else If sprite(e,atom)=4 Then 'collision with right of screen current\_angle=360-current\_angle Else If sprite(e,atom)=8 Then 'collision with bottom of screen current\_angle=((540-current\_angle) Mod 360) 'collision with another sprite or with a corner current\_angle = current\_angle+180 endif direction(atom)=current\_angle vector atom,direction(atom),j,x(atom),y(atom) 'break the collision sprite show atom, x(atom), y(atom),1 'if the simple bounce didn't work try a random bounce do while (sprite(t,atom) or sprite(e,atom)) and j<10</pre> do direction(atom) = rnd\*360 vector atom, direction(atom), j, x(atom), y(atom) 'break the collision j=j+1 $\label{loop until x(atom) >= 0 and x(atom) <= MM. VRES-sprite(w, atom) and y(atom) >= 0 and y(atom) <= MM. VRES-sprite(h, atom) } \\$ sprite show atom, x(atom), y(atom),1 ' if that didn't work then place the atom randomly do while (sprite(t,atom) or sprite(e,atom)) direction(atom) = rnd\*360 x(atom)=rnd\*mm.hres-sprite(w,atom) y(atom)=rnd\*mm.vres-sprite(h,atom) vector atom,direction(atom),0,x(atom),y(atom) 'break the collision sprite show atom, x(atom), y(atom), 1 loop End Sub

### The FRAMEBUFFER Command

The framebuffer is an area of memory that can be up to 1600x1200 pixels in size irrespective of the current mode. The memory for the framebuffer is taken from the 5Mb of variable memory.

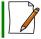

Note: The FRAMEBUFFER is a completely different and independent section of memory from that used for Pages.

Rather than PAGE COPY you use FRAMEBUFFER WINDOW to move data from the framebuffer to main memory. This allows you to have a playing field bigger than the display and the window that is displayed on the screen to be a different part of the field with a single command.

A simple example of using the framebuffer is shown here

This command allows you to create, use and remove a variable size framebuffer which should make many applications which need a working graphics area bigger than the screen easier to program. Moving a 640x400x16 image from the framebuffer to the display takes just over 4mSec. Moving a 320x200x8 image from the framebuffer to the display takes just less than 1mSec.

#### FRAMEBUFFER CREATE HorizontalSize%, VerticalSize%

This command creates a framebuffer with the width and height specified in pixels. HorizontalSize>=MM.HRES and <=1600: VerticalSize>=MM.VRES and <=1200

# FRAMEBUFFER WRITE PAGE WRITE FRAMEBUFFER

These commands are interchangeable and set all drawing commands to write to the framebuffer and inherit the width and height defined.

#### FRAMEBUFFER BACKUP

This command creates a backup copy of the framebuffer. If a backup already exists it is overwritten. This allows the programmer to save the background before he/she starts writing non-static data to it. NB: It won't be possible to use this command if a very large framebuffer is specified in 12 or 16-bit colour depth. A sensible error will be given in this case.

### FRAMEBUFFER RESTORE [x, y, w, h

This command restores all or part of the framebuffer from the backup. This allows the programmer to "clean" all or part of the framebuffer before adding new non-static items.

### FRAMEBUFFER WINDOW x, y, pageno [,I or B]

This command copies an area MM.HRES by MM.VRES from the framebuffer with top left at x,y to the page specified, The optional parameter specifies if the copy is Immediate or during frame Blanking.

#### FRAMEBUFFER CLOSE

This command releases the memory resources used by the framebuffer and backup allowing a new framebuffer to be created with a different size.

#### **MM.INFO(FrameH)**

This function returns the horizontal size of the framebuffer in pixels.

#### **MM.INFO(FrameV)**

This function returns the vertical size of the framebuffer in pixels.

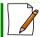

Note: The following should be noted when using the FRAMEBUFFER command.

- Setting a different graphics mode that changes the colour depth will close and delete the framebuffer.
- JPG files cannot be loaded to the framebuffer and will error if tried.
- The framebuffer is deleted by Ctrl-C and by running a new program.
- Changing graphics mode such that MM.HRES or MM.VRES are bigger than the size of the framebuffer will
  cause it to be deleted.

```
option console serial
framebuffer create 1024,1024
page write framebuffer
load bmp "1024" 'load a 1024x1024 image to the framebuffer
framebuffer backup 'back up the image
memory
cls rgb(red) 'clear the framebuffer to red
framebuffer restore 100,100,800,800 'restore the central area of the backup
line 0,0,1023,1023 'check simple graphics command
text 850,850,"hello",,,4,rgb(blue),-1 'check text output to the framebuffer
i = 0
do
mode 4,16
for i=0 to 1023-mm.hres
framebuffer window i,j,0
for j=0 to 1023-mm.vres
framebuffer window i,j,0
next i
for i=1023-mm.hres to 0 step -1
framebuffer window i,j,0
next i
i=0
for j=1023-mm.vres to 0 step -1
framebuffer window i,j,0
next j
j=0
framebuffer restore 'go back to the clean image
mode 2,16
for i=0 to 1023-mm.hres
timer=0
framebuffer window i,j,0
print timer
next i
for j=0 to 1023-mm.vres
framebuffer window i,j,0
for i=1023-mm.hres to 0 step -1
framebuffer window i,j,0
next i
i = 0
for i=1023-mm.vres to 0 step -1
framebuffer window i,j,0
next j
j=0
loop
```

BLIT to and from the framebuffer is now supported for all graphics modes and with all orientation parameter support. To BLIT from the framebuffer to the current WRITE page, use FRAMEBUFFER as the page parameter e.g.

```
PAGE WRITE 0
BLIT 50,50,500,500,75,75,FRAMEBUFFER
```

To BLIT from the framebuffer to a normal page just use the BLIT command as normal

```
PAGE WRITE FRAMEBUFFER
BLIT 500,500,50,75,75,0
```

BLIT READ/SPRITE READ both support reading from the FRAMEBUFFER

```
BLIT READ #1,100,100,100,100,FRAMEBUFFER
```

#### Using FRAMEBUFFER WINDOW

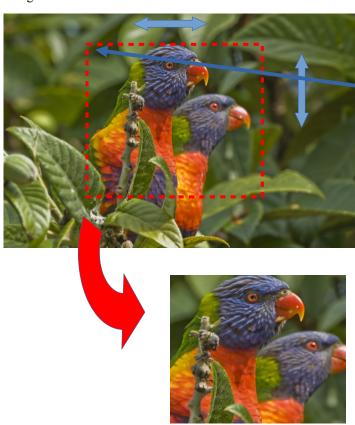

As an example, the main picture is  $1600 \times 1200$  and we are using MODE 1,16 with a display size of  $800 \times 600$ 

- select a start x, y window position in the framebuffer and the display page number you wish to copy to
  - then the command

#### FRAMEBUFFER WINDOW 400,300,0

.... will copy an 800 x 600 window from the framebuffer starting from the top left corner at 400,300 to PAGE 0.

# UATERNIONS

In this thread we look at using the mathematical technique of using QUATERNIONs to manipulate wire-frame objects in 3-dimensional space.

This is a demo program (all in Basic) of some interesting maths that underpins all sorts of technologies like attitude/heading systems and 3D graphics.

Editors note: While not specific to the CMM2, this program demonstrates the power of the graphics in the CMM2.

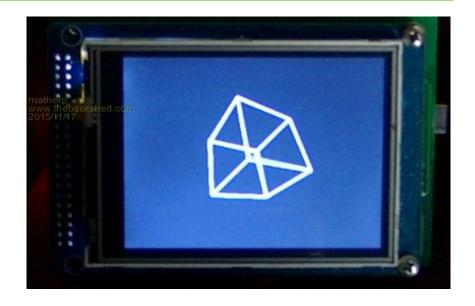

Quaternions are a mathematical technique that allows the rotation in any direction of any shape. The maths behind it are way beyond me and extend the concept of complex numbers such that:

$$i*i == j*j == k*k == i*j*k == -1$$

I find that equation completely bemusing <sup>99</sup>

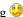

However, quaternions are pretty easy to use in the real world. There are some gotchas: quaternions are not commutative e.g q1 \* q2 does not give the same result as q2 \* q1. But overall the calculations are pretty simple.

The attached code draws a wireframe cube and then rotates it continuously in the directions specified by the rotation quaternion.

The cube is specified as a set of coordinates around a point 0,0,0 in the array "cube". Then the array cubelines% is used to store the coordinate pairs that make up the lines that draw the cube.

The array "cubelocation" defines the actual position of the cube in space. The x and y axes are as per the display and the z axis comes out of the display towards the viewer.

The code uses a projection method of perspective to visualise the cube in 2 dimensions and "viewplane" defines the location of the projection plane in the z axis.

All quaternion arithmetic is carried out with the quaternion normalised. The subroutine "create normalised quaternion" takes a rotation vector and an angle and converts it into a quaternion.

Then to rotate a point we just multiply the rotation quaternion by the normalised coordinates of the point and then multiply the answer by the inverse of the quaternion. Note how in normal math this would leave the point unchanged but because of the non-commutative nature of the quaternion somehow the sequence does what we want (look at Jorge Rodriguez excellent videos on Youtube here if you want to know more). Note that no trigonometry is needed other than in the initialisation of the rotation quaternion and that only uses the sine and cosine of a single angle.

The attached code includes all the routines necessary to rotate objects in 3D and then project them onto a 2D screen.

My interest is in using the math to understand what is happening inside an Attitude and Heading Reference System (AHRS), but the example code below is quite fun.

The code should run on any type of Micromite with a connected TFT display. The picture is of a 320x240 SSD1289 display driven by a 44-pin uM2.

Play with this line:

create\_normalised\_quaternion(2,1,0,0,q1())

to change the way the cube rotates. The parameters are: number of degrees to rotate about the rotation vector, x-coordinate of the end of the rotation vector, y-coordinate of the end of the rotation vector, z-coordinate of the end of the rotation vector, and array to receive the quaternion.

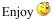

```
option explicit
option default FLOAT
' 3D wire frame graphics demo using quaternions to rotate the coordinates
cls
dim q1(4), v(4), vout(4), M_PI=3.14159265359, i%, x1, y1, z1, x2, y2, z2
' define the coordinates of a cube with the z-axis towards the viewer
 \dim \ \mathsf{cube}(3,7) = (-100,-100,100,0,\ -100,100,100,0,\ 100,-100,100,0,\ 100,100,100,0,\ -100,-100,-100,0,\ -100,-100,0) \\ + (-100,-100,100,0) + (-100,-100,100,0) + (-100,-100,100,0) \\ + (-100,-100,100,0) + (-100,-100,100,0) + (-100,-100,100,0) \\ + (-100,-100,100,0) + (-100,-100,100,0) + (-100,-100,100,0) \\ + (-100,-100,100,0) + (-100,-100,100,0) + (-100,-100,100,0) \\ + (-100,-100,-100,100,0) + (-100,-100,100,0) + (-100,-100,100,0) \\ + (-100,-100,-100,100,0) + (-100,-100,100,0) + (-100,-100,100,0) \\ + (-100,-100,-100,100,0) + (-100,-100,100,0) + (-100,-100,100,0) \\ + (-100,-100,-100,100,0) + (-100,-100,100,0) + (-100,-100,100,0) \\ + (-100,-100,-100,100,0) + (-100,-100,100,0) + (-100,-100,100,0) \\ + (-100,-100,-100,-100,0) + (-100,-100,100,0) + (-100,-100,100,0) \\ + (-100,-100,-100,-100,0) + (-100,-100,-100,0) + (-100,-100,0) \\ + (-100,-100,-100,-100,0) + (-100,-100,0) + (-100,-100,0) \\ + (-100,-100,-100,0) + (-100,-100,0) + (-100,-100,0) \\ + (-100,-100,-100,0) + (-100,-100,0) + (-100,-100,0) \\ + (-100,-100,-100,0) + (-100,-100,0) + (-100,-100,0) \\ + (-100,-100,-100,0) + (-100,-100,0) + (-100,-100,0) \\ + (-100,-100,-100,0) + (-100,-100,0) + (-100,-100,0) \\ + (-100,-100,-100,0) + (-100,-100,0) + (-100,-100,0) \\ + (-100,-100,-100,0) + (-100,-100,0) + (-100,-100,0) \\ + (-100,-100,-100,0) + (-100,-100,0) + (-100,-100,0) \\ + (-100,-100,-100,0) + (-100,-100,0) + (-100,-100,0) \\ + (-100,-100,-100,0) + (-100,-100,0) + (-100,-100,0) + (-100,-100,0) \\ + (-100,-100,-100,0) + (-100,-100,0) + (-100,-100,0) + (-100,-100,0) \\ + (-100,-100,-100,0) + (-100,-100,0) + (-100
100,100,-100,0, 100,-100,-100,0, 100,100,-100,0) 'coordinates of the cube
' define the coordinate pairs that make up the edges of the cube
DIM cubelocation(2)=(mm.hres/2,MM.VRES/2,-500) 'actual location of the centre of the cube in space
' define the coordinate pairs that make up the edges of the cube
dim cubelines%(1,11)=(0,1, 0,2, 1,3, 2,3, 4,5, 4,6, 5,7, 6,7, 0,4, 1,5, 2,6, 3,7)
'define the projection plane
DIM viewplane = -200
dim lines%(3,11),oldlines%(3,11) 'storage for the coordinates for lines drawn
for i%=0 to 7 'convert coordinates to normalised form
   x1=cube(0.i%)
   y1=cube(1,i%)
    z1=cube(2,i\%)
   create_vector(x1,y1,z1,v())
    cube(0, i\%) = v(2)
    cube(1, i\%) = v(3)
   cube(2, i\%) = v(4)
    cube(3, i\%) = v(0)
next i%
'create a quarternion to rotate 2 degrees about x axis
'play with the x,y,z vector which is the sxis of rotation
create_normalised_quaternion(2,1,0,0,q1())
do
for i%=0 to 11 'project the coordinates onto the viewplane
   z1=cube(2,cubelines%(0,i%))*cube(3,cubelines%(0,i%))+cubelocation(2)
    x1 = (cube(0, cubelines\%(0, i\%)) * cube(3, cubelines\%(0, i\%)) * viewplane/z1 + cubelocation(0))
    y1 = (\text{cube}(1, \text{cubelines}\%(0, i\%)) * \text{cube}(3, \text{cubelines}\%(0, i\%)) * \text{viewplane/z1 + cubelocation}(1))
    z2=cube(2,cubelines%(1,i%))*cube(3,cubelines%(1,i%))+cubelocation(2)
     x2 = ( \text{cube}(0, \text{cubelines}\%(1, \text{i}\%)) * \text{cube}(3, \text{cubelines}\%(1, \text{i}\%)) * \text{viewplane}/\text{z2} + \text{cubelocation}(0)) 
    y2 = (\text{cube}(1, \text{cubelines}\%(1, \text{i}\%)) * \text{cube}(3, \text{cubelines}\%(1, \text{i}\%)) * \text{viewplane}/\text{z2} + \text{cubelocation}(1))
    lines%(0,i%)=x1 :lines%(1,i%)=y1 :lines%(2,i%)=x2 :lines%(3,i%)=y2
next i%
for i%=0 to 7 'rotate coordinates
    v(2) = cube(0, i\%)
    v(3) = cube(1, i\%)
    v(4) = cube(2, i\%)
    v(0) = cube(3, i\%)
    \vee (1)=0
    rotate_vector(vout(),v(),q1())
    cube(0,i\%)=vout(2)
    cube(1, i\%) = vout(3)
    cube(2,i\%) = vout(4)
    cube(3,i\%) = vout(0)
next i%
for i%=0 to 11 'delete the old lines
   line oldlines%(0,i%),oldlines%(1,i%),oldlines%(2,i%),oldlines%(3,i%),1,rgb(black)
next i%
for i%=0 to 11 'draw the new lines
   line lines%(0,i%),lines%(1,i%),lines%(2,i%),lines%(3,i%),1,rgb(white)
    oldlines%(0,i%)=lines%(0,i%)
    oldlines%(1,i%)=lines%(1,i%)
    oldlines%(2,i%)=lines%(2,i%)
    oldlines%(3,i%)=lines%(3,i%)
next i%
loop
```

```
end
sub create_normalised_quaternion(theta,x,y,z,q())
 local radians = theta/180.0*M_PI
 local sineterm= sin(radians!/2)
 q(1)=cos(radians/2)
 q(2)=x* sineterm
 q(3)=y* sineterm
 q(4)=z* sineterm
 q(1)=q(1)/q(0) 'create a normalised quaternion
 q(2)=q(2)/q(0)
 q(3)=q(3)/q(0)
 q(4) = q(4)/q(0)
 q(0)=1
end sub
sub invert_quaternion(n(),q())
 n(0) = q(0)
 n(1) = q(1)
 n(2) = -q(2)
 n(3) = -q(3)
 n(4) = -q(4)
end sub
sub multiply_quaternion(n(),q1(),q2())
 local a1=q1(1),a2=q2(1),b1=q1(2),b2=q2(2),c1=q1(3),c2=q2(3),d1=q1(4),d2=q2(4)
 n(1)=a1*a2-b1*b2-c1*c2-d1*d2
 n(2)=a1*b2+b1*a2+c1*d2-d1*c2
 n(3)=a1*c2-b1*d2+c1*a2+d1*b2
 n(4)=a1*d2+b1*c2-c1*b2+d1*a2
 n(0)=q1(0)*q2(0)
end sub
sub create_vector(x,y,z,v())
 v(0) = sqr(x*x + y*y + z*z)
 v(1)=0
 \vee(2) = x/\vee(0)
 v(3) = y/v(0)
 \vee (4)=z/\vee(0)
end sub
sub rotate_vector(vnew(),v(),q())
 local n(4), iq(4)
 multiply_quaternion(n(),q(),v())
 invert_quaternion(iq(),q())
 multiply_quaternion(vnew(),n(),iq())
end sub
```

```
option explicit
option default none
mode 2
page write 1
const edgelength=100 'set the length of the verticies of the ticosahedron
const zlocation=1000 'how far is the center of the ticosahedron away from us
const viewplane=800 'how far is the viewplane away from us
dim float x,y,d
dim float phi=(1+sqr(5))/2
dim float x1,y1,z1
dim integer col(11), sortorder(11)
dim float q1(4), depth(11), v(4), vout(4)
' data for location of verticies for ticosahedron of edge length 2
data 0,1,3*phi
data 0,1,-3*phi
data 0,-1,3*phi
data 0,-1,-3*phi
data 1,3*phi,0
data 1,-3*phi,0
data -1,3*phi,0
data -1,-3*phi,0
data 3*phi,0,1
data 3*phi,0,-1
data -3*phi,0,1
data -3*phi,0,-1
data 2,(1+2*phi),phi
data 2,(1+2*phi),-phi
data 2,-(1+2*phi),phi
data 2,-(1+2*phi),-phi
data -2,(1+2*phi),phi
data -2,(1+2*phi),-phi
data -2,-(1+2*phi),phi
data -2,-(1+2*phi),-phi
data (1+2*phi),phi,2
data (1+2*phi),phi,-2
data (1+2*phi),-phi,2
data (1+2*phi),-phi,-2
data -(1+2*phi),phi,2
data -(1+2*phi),phi,-2
data -(1+2*phi),-phi,2
data -(1+2*phi),-phi,-2
data phi,2,(1+2*phi)
data phi,2,-(1+2*phi)
data phi,-2,(1+2*phi)
data phi,-2,-(1+2*phi)
data -phi,2,(1+2*phi)
data -phi,2,-(1+2*phi)
data -phi,-2,(1+2*phi)
data -phi,-2,-(1+2*phi)
data 1,(2+phi),2*phi
data 1,(2+phi),-2*phi
data 1,-(2+phi),2*phi
data 1,-(2+phi),-2*phi
data -1,(2+phi),2*phi
data -1,(2+phi),-2*phi
data -1,-(2+phi),2*phi
data -1,-(2+phi),-2*phi
data (2+phi),2*phi,1
data (2+phi),2*phi,-1
data (2+phi),-2*phi,1
data (2+phi),-2*phi,-1
data -(2+phi),2*phi,1
data -(2+phi),2*phi,-1
data -(2+phi),-2*phi,1
data -(2+phi),-2*phi,-1
data 2*phi,1,(2+phi)
data 2*phi,1,-(2+phi)
data 2*phi,-1,(2+phi)
data 2*phi,-1,-(2+phi)
data -2*phi,1,(2+phi)
data -2*phi,1,-(2+phi)
data -2*phi,-1,(2+phi)
data -2*phi,-1,-(2+phi)
```

```
' 12 faces with 5 sides
data 0,28,36,40,32
data 1,29,37,41,33
data 2,30,38,42,34
data 3,31,39,43,35
data 4,12,44,45,13
data 5,14,46,47,15
data 6,16,48,49,17
data 7,18,50,51,19
data 8,20,52,54,22
data 9,21,53,55,23
data 10,24,56,58,26
data 11,27,59,57,25
' 20 faces with 6 sides
data 0,2,34,58,56,32
data 0,2,30,54,52,28
data 1,3,31,55,53,29
data 1,3,35,59,57,33
data 4,6,17,41,37,13
data 4,6,16,40,36,12
data 5,7,19,43,39,15
data 5,7,18,42,38,14
data 8,9,23,47,46,22
data 8,9,21,45,44,20
data 10,11,27,51,50,26
data 10,11,25,49,48,24
data 12,44,20,52,28,36
data 13,45,21,53,29,37
data 14,46,22,54,30,38
data 15,47,23,55,31,39
data 16,48,24,56,32,40
data 17,49,25,57,33,41
data 18,50,26,58,34,42
data 19,51,27,59,35,43
dim float zpos(31),zsort(31)
\dim float ticos(2,59), nticos(3,59)
dim integer i,j,k,l,m,n
dim integer xs(179), ys(179), xe(179), ye(179)
dim integer index(31),nnum(31)
' read in the coordinates of the verticies and scale
for j=0 to 59
 for i=0 to 2
  read ticos(i,j)
  ticos(i,j)=ticos(i,j)*edgelength/2
 next i
next j
dim integer xarr(179),yarr(179)
dim integer nd(31)
dim integer f5(4,11), f6(5,19)
dim integer ncol(31)
for j=0 to 11
 for i=0 to 4
  read f5(i,j)
next i
next j
for j=0 to 19
 for i=0 to 5
  read f6(i,j)
 next i
next j
'convert coordinates to normalised form
for i=0 to 59
 x1=ticos(0,i): y1=ticos(1,i): z1=ticos(2,i)
 create_vector(x1,y1,z1,v())
 nticos(0,i)=v(2): nticos(1,i)=v(3): nticos(2,i)=v(4): nticos(3,i)=v(0)
next i
'create a quarternion to rotate 4 degrees about a chosen axis
'play with the x,y,z vector which is the sxis of rotation
create_normalised_quaternion(4,1,0.5,0.25,q1())
do
```

```
cls
  for i=0 to 59 'rotate coordinates
     v(2) = nticos(0,i): v(3) = nticos(1,i): v(4) = nticos(2,i): v(0) = nticos(3,i): v(1) = 0
     rotate_vector(vout(),v(),q1())
     \mathsf{nticos}(0,i) = \mathsf{vout}(2): \; \mathsf{nticos}(1,i) = \mathsf{vout}(3): \; \mathsf{nticos}(2,i) = \mathsf{vout}(4): \; \mathsf{nticos}(3,i) = \mathsf{vout}(0)
  next i
    average the z positions for the five sided faces
  for k=0 to 11
     zpos(k)=0
      for i=0 to 4
         zpos(k)=zpos(k)+nticos(2,f5(i,k))
      next i
      zpos(k)=zpos(k)/5
         index(k)=k
  next k
  average the z positions for the 6 sided faces
  for k=12 to 31
     zpos(k)=0
      for i=0 to 5
         zpos(k)=zpos(k)+nticos(2,f6(i,k-12))
      zpos(k)=zpos(k)/6
         index(k)=k
 next k
   sort the z positions
  sort zpos(),index()
  j=0:m=0
  for l=0 to 31
      k=index(l)
     m=np(k)
     nd(l)=nv(k)
      if nv(k)=5 then
         ncol(l)=rgb(red)
     else
         ncol(l)=rgb(white)
      endif
      for i=0 to nv(k)-1
          if nv(k)=5 then
              xarr(j)=nticos(0,f5(i,m))*viewplane/(nticos(2,f5(i,m))+zlocation)*nticos(3,f5(i,m))+MM.HRES/2
              yarr(j) = nticos(1,f5(i,m)) * viewplane/(nticos(2,f5(i,m)) + zlocation) * nticos(3,f5(i,m)) + MM.VRES/2 + (nticos(1,f5(i,m)) + viewplane/(nticos(2,f5(i,m)) + zlocation) * nticos(3,f5(i,m)) + viewplane/(nticos(2,f5(i,m)) + zlocation) * nticos(3,f5(i,m)) + viewplane/(nticos(2,f5(i,m)) + zlocation) * nticos(3,f5(i,m)) + viewplane/(nticos(2,f5(i,m)) + zlocation) * nticos(3,f5(i,m)) + zlocation) * nticos(3,f5(i,m)) + zlocation) 
          else
              xarr(j) = nticos(0, f6(i,m)) * viewplane/(nticos(2, f6(i,m)) + zlocation) * nticos(3, f6(i,m)) + MM. HRES/2
              yarr(j)=nticos(1,f6(i,m))*viewplane/(nticos(2,f6(i,m))+zlocation)*nticos(3,f6(i,m))+MM.VRES/2
          endif
          j=j+1
     next i
  next l
  polygon nd(),xarr(),yarr(),rgb(black),ncol()
  page copy 1 to 0
loop
sub create_normalised_quaternion(theta as float,x as float,y as float,z as float,q() as float)
  local float radians = theta/180.0*PI
  local float sineterm= sin(radians!/2)
  q(1)=cos(radians/2)
  q(2)=x* sineterm
  q(3)=y* sineterm
  q(4)=z* sineterm
  q(0) = sqr(q!(1)*q(1) + q(2)*q(2) + q(3)*q(3) + q(4)*q(4)) 'calculate the magnitude
  q(1)=q(1)/q(0) 'create a normalised quaternion
  q(2)=q(2)/q(0)
  q(3)=q(3)/q(0)
  q(4)=q(4)/q(0)
 q(0)=1
end sub
sub invert_quaternion(n() as float,q() as float)
  n(0) = q(0)
  n(1) = q(1)
  n(2) = -q(2)
  n(3) = -q(3)
 n(4) = -q(4)
end sub
sub multiply_quaternion(n() as float,q1() as float,q2() as float)
```

```
local float al=q1(1), a2=q2(1), b1=q1(2), b2=q2(2), c1=q1(3), c2=q2(3), d1=q1(4), d2=q2(4)
 n(1)=a1*a2-b1*b2-c1*c2-d1*d2
 n(2)=a1*b2+b1*a2+c1*d2-d1*c2
 n(3)=a1*c2-b1*d2+c1*a2+d1*b2
n(4)=a1*d2+b1*c2-c1*b2+d1*a2
n(0)=q1(0)*q2(0)
end sub
sub create_vector(x as float,y as float ,z as float,v() as float)
v(0) = sqr(x*x + y*y + z*z)
v(1)=0
\vee (2)=\times/\vee(0)
v(3) = y/v(0)
\vee (4)=z/\vee(0)
end sub
sub rotate_vector(vnew() as float,v() as float,q() as float)
local float n(4),iq(4)
multiply\_quaternion(n(),q(),v())
invert_quaternion(iq(),q())
multiply_quaternion(vnew(),n(),iq())
end sub
```

# Qaternions - continued

Warning: this code is completely useless - Watch this video and this one

.....but I think it is interesting 3

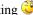

Below is a rotating dodecahedron using quaternions.

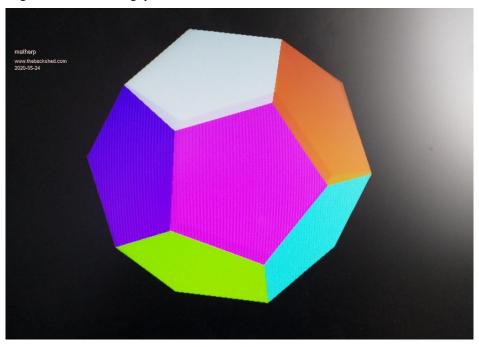

This post takes the discussion on quaternions further by using some of the techniques of 3D graphics processing to manipulate and display solid objects.

```
option explicit
option default none
page write 1
const edgelength=200 'set the length of the verticies of the dodecahedron
const zlocation=1000 'how far is the center of the dodecahedron away from us
const viewplane=800 'how far is the viewplane away from us
dim float xarr(4),yarr(4)
dim float phi=(1+sqr(5))/2 ' golden ratio
dim float x,y,x1,y1,z1
dim integer col(11), sortorder(11)
dim float q1(4), depth(11), v(4), vout(4)
' data for location of verticies for dodecahedron of edge length 2
data phi,phi,phi
data phi,phi,-phi
data phi,-phi,phi
data -phi,phi,phi
data -phi,-phi,phi
data -phi,phi,-phi
data phi,-phi,-phi
data -phi,-phi,-phi
data 0,-(phi^2),1
data 0,phi^2,1
data 0,-(phi^2),-1
data 0,phi^2,-1
data phi^2,1,0
data -(phi^2),1,0
data phi^2,-1,0
data -(phi^2),-1,0
data 1,0,phi^2
data 1,0,-(phi^2)
data -1,0,phi^2
data -1,0,-(phi^2)
dim float dodec(2,19), ndodec(3,19)
dim integer i,j,k
' read in the coordinates of the verticies and scale
for j=0 to 19
for i=0 to 2
```

```
read dodec(i,j)
   dodec(i,j)=dodec(i,j)*edgelength/2
 next i
next i
'convert coordinates to normalised form
for i=0 to 19
 x1=dodec(0,i): y1=dodec(1,i): z1=dodec(2,i)
create_vector(x1,y1,z1,v())
ndodec(0,i)=v(2): ndodec(1,i)=v(3): ndodec(2,i)=v(4): ndodec(3,i)=v(0)
next i
'create a quarternion to rotate 5 degrees about a chosen axis
'play with the x,y,z vector which is the sxis of rotation
create_normalised_quaternion(5,1,0.5,0.25,q1())
'array to hold verticies for each face and its colour
dim integer faces(4,11)
data 10,6,17,19,7,rgb(red)
data 7,19,5,13,15,rgb(blue)
data 6,14,12,1,17,rgb(yellow)
data 19,17,1,11,5,rgb(green)
data 8,2,16,18,4,rgb(magenta)
data 2,14,12,0,16,rgb(cyan)
data 18,16,0,9,3,rgb(brown)
data 4,18,3,13,15,rgb(white)
data 12,0,9,11,1,rgb(gray)
data 13,3,9,11,5,rgb(255,0,128)
data 8,4,15,7,10,rgb(128,0,255)
data 8,2,14,6,10,rgb(128,255,0)
for j=0 to 11
 for i=0 to 4
  read faces(i,j)
next i
read col(j)
next j
do
cls
for i=0 to 19 'rotate coordinates
v(2) = ndodec(0,i): v(3) = ndodec(1,i): v(4) = ndodec(2,i): v(0) = ndodec(3,i): v(1) = 0
rotate_vector(vout(),v(),q1())
\label{eq:ndodec(0,i)=vout(2): ndodec(1,i)=vout(3): ndodec(2,i)=vout(4): ndodec(3,i)=vout(0)} \\
next i
' Now see which faces are furthest away by adding up the Z coordinates
for i=0 to 11
 depth(i)=0
 sortorder(i)=i
 for j=0 to 4
 depth(i)=depth(i)+ndodec(2,faces(j,i))
next j
next i
sort depth(),sortorder()
for k=0 to 11
i=sortorder(11-k) 'get the index to the faces in order of nearest last
 for j=0 to 4
  xarr(j) = ndodec(0, faces(j, i)) * viewplane/(ndodec(2, faces(j, i)) + zlocation) * ndodec(3, faces(j, i))
+MM.HRFS/2
 yarr(j) = ndodec(1, faces(j, i)) * viewplane/(ndodec(2, faces(j, i)) + zlocation) * ndodec(3, faces(j, i))
+MM.VRES/2
next j
 polygon 5,xarr(),yarr(),col(i),col(i)
next k
page copy 1 to 0,b
loop
sub create_normalised_quaternion(theta as float,x as float,y as float,z as float,q() as float)
 local float radians = theta/180.0*PI
 local float sineterm= sin(radians!/2)
 q(1) = cos(radians/2)
 q(2)=x* sineterm
 q(3)=y* sineterm
 q(4)=z* sineterm
q(0) = sqr(q!(1)*q(1) + q(2)*q(2) + q(3)*q(3) + q(4)*q(4)) 'calculate the magnitude
```

```
q(1)=q(1)/q(0) 'create a normalised quaternion
 q(2)=q(2)/q(0)
 q(3)=q(3)/q(0)
q(4)=q(4)/q(0)
q(0)=1
end sub
sub invert_quaternion(n() as float,q() as float)
n(0) = q(0)
 n(1) = q(1)
n(2) = -q(2)
n(3) = -q(3)
n(4) = -q(4)
end sub
sub multiply_quaternion(n() as float,q1() as float,q2() as float)
 local\ float\ a1=q1(1)\ , a2=q2(1)\ , b1=q1(2)\ , b2=q2(2)\ , c1=q1(3)\ , c2=q2(3)\ , d1=q1(4)\ , d2=q2(4)
 n(1)=a1*a2-b1*b2-c1*c2-d1*d2
 n(2)=a1*b2+b1*a2+c1*d2-d1*c2
 n(3)=a1*c2-b1*d2+c1*a2+d1*b2
 n(4)=a1*d2+b1*c2-c1*b2+d1*a2
n(0)=q1(0)*q2(0)
end sub
sub create_vector(x as float,y as float ,z as float,v() as float)
v(0) = sqr(x*x + y*y + z*z)
\vee(1)=0
\vee (2)=\times/\vee(0)
v(3) = y/v(0)
\vee(4) = z/\vee(0)
end sub
sub rotate_vector(vnew() as float,v() as float,q() as float)
local float n(4),iq(4)
multiply_quaternion(n(),q(),v())
invert_quaternion(iq(),q())
multiply_quaternion(vnew(),n(),iq())
end sub
```

# 3D Math and Graphics

Late in 2020, Peter Mather offered the following *Great Colour Maximite 2 Octahedron Prize Challenge* on TheBackshed Forum (see <u>this</u> thread).

To quote Peter -

"I'm interested to see how the CMM2 can facilitate 3D graphics and what additional features might be useful to help.

I'd therefore like to challenge everyone to see how fast they can rotate a solid octahedron on-screen"

... and his rules were:

CMM2 V5.05.06RC14
MODE 1,8
No CSUBS or other assembler by the backdoor
No GOSUBS or GOTOS
No ON ERRORS
X, Y, Z vertices at 0,250,0, 250,0,0, -250,0,0, 0,-250,0, 0,0,-250
Each face should be coloured differently and the correct faces should be hidden.
Assume the viewer is at 0,0,0 and the octahedron centred on 0,0,1000 with a viewplane at 0,0,800
Each iteration should rotate the octahedron 2 degrees about the x axis (pitch), 1 degrees about the y axis (yaw) and 0.5 degrees about the z axis (roll) around the centre of the octahedron.

The final position must be visually indistinguishable from the starting position Code to be posted to this forum for me to test on the same CMM2 to establish the winner.

Timing is from starting the program to completion of a complete rotation around Z (720 iterations)

Please post your times (use TIMER) on this thread as you develop. 480MHz users can multiply their times by 1.18 to allow comparison with 400MHz CMM2 (my benchmark ratio from a similar application)

The competition closes at 17:00UTC on Friday 20th November.

The judges (me) decision is final

The judge cannot compete but will post reference times when available

A number of forum members accepted the challenge with 3 of the most enthusiastic being forum members vegipete, LeoNicolas and PeteCotton (all surviving the depth of winter in Canada) with vegipete being the final winner.

With their permissions, I have included the winning code together with examples from Pete Cotton and Leo Nicolas below as a great example of optimisation techniques when using the CMM2 for graphics programming.

```
' Octaspin
' vegipete, November, 2020
optimized for 5.05.06RC18
mode 1,8
cls
timer = 0
option angle degrees
d = 800 ' distance to view plane
rho = 1000 ' distance to object (center)
cenx = MM.HRES/2
ceny = MM.VRES/2
restore octashape
' read in 6 vertices
dim v0(2) : read v0(0) : read v0(1) : read v0(2)
dim v1(2) : read v1(0) : read v1(1) : read v1(2)
\dim v2(2) : read v2(0) : read v2(1) : read v2(2)
dim v3(2) : read v3(0) : read v3(1) : read v3(2)
dim v4(2) : read v4(0) : read v4(1) : read v4(2)
\dim v5(2) : read v5(0) : read v5(1) : read v5(2)
dim vt0(2) ' temp vectors
dim vt1(2)
dim vt2(2)
dim vt3(2)
dim vt4(2)
dim vt5(2)
dim vs0(2) ' save vectors - for iteration 650
dim vs1(2)
dim vs2(2)
```

```
dim vs3(2)
dim vs4(2)
dim vs5(2)
dim trot(2,2) ' total rotation matrix
' draw iteration 0
ze=rho-v0(\&h2) : x0=-d*v0(\&h0)/ze : y0=d*v0(\&h1)/ze ' project 6 points
ze=rho-v1(\&h2) : x1=-d*v1(\&h0)/ze : y1=d*v1(\&h1)/ze
ze=rho-v2(\&h2) : x2=-d*v2(\&h0)/ze : y2=d*v2(\&h1)/ze
ze=rho-v3(\&h2) : x3=-d*v3(\&h0)/ze : y3=d*v3(\&h1)/ze
ze=rho-v4(\&h2) : x4=-d*v4(\&h0)/ze : y4=d*v4(\&h1)/ze
ze=rho-v5(\&h2) : x5=-d*v5(\&h0)/ze : y5=d*v5(\&h1)/ze
if (x4-x2)*(y4-y3)<(x4-x3)*(y4-y2) then ' face 0: 4,2,3
triangle x4+cenx,y4+ceny,x2+cenx,y2+ceny,x3+cenx,y3+ceny,&hFF0000,&hFF0000
endif
if (x4-x3)*(y4-y1)<(x4-x1)*(y4-y3) then ' face 1: 4,3,1
triangle x4+cenx,y4+ceny,x3+cenx,y3+ceny,x1+cenx,y1+ceny,&h00FF00,&h00FF00
endif
if (x4-x1)*(y4-y0)<(x4-x0)*(y4-y1) then ' face 2: 4,1,0
triangle x4+cenx,y4+ceny,x1+cenx,y1+ceny,x0+cenx,y0+ceny,&h0000FF,&h0000FF
endif
                                            ' face 3: 4,0,2
if (x4-x0)*(y4-y2)<(x4-x2)*(y4-y0) then
triangle x4+cenx,y4+ceny,x0+cenx,y0+ceny,x2+cenx,y2+ceny,&hFFFF00,&hFFFF00
if (x5-x3)*(y5-y2)<(x5-x2)*(y5-y3) then
                                            ' face 4: 5,3,2
triangle x5+cenx,y5+ceny,x3+cenx,y3+ceny,x2+cenx,y2+ceny,&hFF00FF,&hFF00FF
endif
if (x5-x1)*(y5-y3)<(x5-x3)*(y5-y1) then ' face 5: 5,1,3
triangle x5+cenx,y5+ceny,x1+cenx,y1+ceny,x3+cenx,y3+ceny,&h00FFFF,&h00FFFF
endif
if (x5-x0)*(y5-y1)<(x5-x1)*(y5-y0) then ' face 6: 5,0,1
triangle x5+cenx,y5+ceny,x0+cenx,y0+ceny,x1+cenx,y1+ceny,&hFFFFFF,&hFFFFFF
endif
if (x5-x2)*(y5-y0)<(x5-x0)*(y5-y2) then ' face 7: 5,2,0
triangle x5+cenx,y5+ceny,x2+cenx,y2+ceny,x0+cenx,y0+ceny,&h404040,&h404040
endif
for iter = 1 to 720
cx = cos(2*iter) : sx = sin(2*iter) ' GRRR - rule change cy = cos(1*iter) : sy = sin(1*iter) ' must recalc rotation matrix
cz = cos(.5*iter) : sz = sin(.5*iter) ' each iteration
 trot(0,0) = cz * cy
 trot(1,0) = sz * cy
 trot(2,0) = sy
 trot(0,1) = cz * sx * sy - sz * cx
 trot(1,1) = cz * cx + sz * sx * sy
 trot(2,1) = -sx * cy
 trot(0,2) = -cz * cx * sy - sz * sx
 trot(1,2) = cz * sx - sz * cx * sy
 trot(2,2) = cx * cy
math v_mult trot(),v0(),vt0() ' rotate
math v_mult trot(),v1(),vt1() ' 6 points
math v_mult trot(), v2(), vt2() ' in
math v_mult trot(),v3(),vt3()
                                 ' three
                                 ' dimensions
math v_mult trot(),v4(),vt4()
math v_mult trot(),v5(),vt5()
 bx = min(x0,x1,x2,x3,x4,x5) + cenx : bh = max(x0,x1,x2,x3,x4,x5) + cenx+&h2 ' calculate
 by = min(y0,y1,y2,y3,y4,y5)+ceny : bv = max(y0,y1,y2,y3,y4,y5)+ceny+&h2 ' erasing box bx,by,bh-bx,bv-by,,&h0,&h0 ' erase previous image - dynamic size calc
box 193,92,416,420,0,0,0 ' slightly faster than calculated box
ze=rho-vt0(\&h2) : x0=-d*vt0(\&h0)/ze : y0=d*vt0(\&h1)/ze ' project 6 points
 ze=rho-vt1(\&h2) : x1=-d*vt1(\&h0)/ze : y1=d*vt1(\&h1)/ze
 ze=rho-vt2(\&h2) : x2=-d*vt2(\&h0)/ze : y2=d*vt2(\&h1)/ze
ze=rho-vt3(\&h2) : x3=-d*vt3(\&h0)/ze : y3=d*vt3(\&h1)/ze
ze=rho-vt4(\&h2) : x4=-d*vt4(\&h0)/ze : y4=d*vt4(\&h1)/ze
```

```
ze=rho-vt5(&h2) : x5=-d*vt5(&h0)/ze : y5=d*vt5(&h1)/ze
 if (x4-x2)*(y4-y3)<(x4-x3)*(y4-y2) then
                                           ' face 0: 4,2,3
  triangle x4+cenx,y4+ceny,x2+cenx,y2+ceny,x3+cenx,y3+ceny,&hFF0000,&hFF0000
                                           ' face 1: 4,3,1
 if (x4-x3)*(y4-y1)<(x4-x1)*(y4-y3) then
  triangle x4+cenx,y4+ceny,x3+cenx,y3+ceny,x1+cenx,y1+ceny,&h00FF00,&h00FF00
 endif
if (x4-x1)*(y4-y0)<(x4-x0)*(y4-y1) then
                                          ' face 2: 4,1,0
  triangle x4+cenx,y4+ceny,x1+cenx,y1+ceny,x0+cenx,y0+ceny,&h0000FF,&h0000FF
 endif
 if (x4-x0)*(y4-y2)<(x4-x2)*(y4-y0) then ' face 3: 4,0,2
  triangle x4+cenx,y4+ceny,x0+cenx,y0+ceny,x2+cenx,y2+ceny,&hFFFF00,&hFFFF00
 if (x5-x3)*(y5-y2)<(x5-x2)*(y5-y3) then ' face 4: 5,3,2
  triangle x5+cenx,y5+ceny,x3+cenx,y3+ceny,x2+cenx,y2+ceny,&hFF00FF,&hFF00FF
 endif
 if (x5-x1)*(y5-y3)<(x5-x3)*(y5-y1) then ' face 5: 5,1,3
 triangle x5+cenx,y5+ceny,x1+cenx,y1+ceny,x3+cenx,y3+ceny,&h00FFFF,&h00FFFF
 endif
                                          ' face 6: 5,0,1
 if (x5-x0)*(y5-y1)<(x5-x1)*(y5-y0) then
 triangle x5+cenx,y5+ceny,x0+cenx,y0+ceny,x1+cenx,y1+ceny,&hFFFFFF,&hFFFFFF
 if (x5-x2)*(y5-y0)<(x5-x0)*(y5-y2) then
                                          ' face 7: 5,2,0
  triangle x5+cenx,y5+ceny,x2+cenx,y2+ceny,x0+cenx,y0+ceny,&h404040,&h404040
endif
if iter = 650 then SaveVerts
 print @(700,0) iter : do : loop until inkey$ <> "" ' uncomment for step by step
next iter
print timer
ShowVerts
end
sub SaveVerts
vs0(0) = vt0(0) : vs0(1) = vt0(1) : vs0(2) = vt0(2)
vs1(0) = vt1(0) : vs1(1) = vt1(1) : vs1(2) = vt1(2)
vs2(0) = vt2(0) : vs2(1) = vt2(1) : vs2(2) = vt2(2)
 vs3(0) = vt3(0) : vs3(1) = vt3(1) : vs3(2) = vt3(2)
vs4(0) = vt4(0) : vs4(1) = vt4(1) : vs4(2) = vt4(2)
vs5(0) = vt5(0) : vs5(1) = vt5(1) : vs5(2) = vt5(2)
end sub
sub ShowVerts
 print : print "Vertex coordinates at iteration 650:"
 print vs0(0), vs0(1), vs0(2)
 print vs1(0), vs1(1), vs1(2)
 print vs2(0), vs2(1), vs2(2)
 print vs3(0), vs3(1), vs3(2)
print vs4(0), vs4(1), vs4(2)
print vs5(0), vs5(1), vs5(2)
end sub
octashape:
' vertices
data 0,250,0, 250,0,0, -250,0,0, 0,-250,0, 0,0,250, 0,0,-250
 faces - unused
data 4,2,3, 4,3,1, 4,1,0, 4,0,2, 5,3,2, 5,1,3, 5,0,1, 5,2,0
```

Editor's Note: The math involved here is beyond my understanding but for anyone trying to implement 3D graphics, this should assist in your understanding.

Pete's program ends with the following display:-

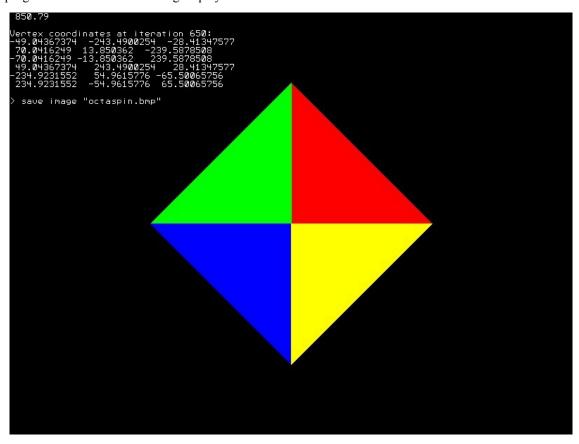

#### Code examples from Pete Cotton and Leo Nicolas

```
' Rotating Octahedron - Pete Cotton
timer=0
option explicit
option base 0
option default none
option angle degrees
mode 1,8
const VERTS=5
                ' Max of zero based array. So this is for 6 vertices and 8 planes
const PLANES=7
const RZ=0.5 ' Z Rotation
dim float p1,p2,p3,x1,x2,x3,y1,y2,y3,z1,z2,z3,dx1,dx2,dy1,dy2
dim float snx,sny,snz,csx,csy,csz,x,y,z, finalTime,fps,nx,ny,nz,v1,v2,v3, opv
dim integer k,v,n,t
dim float dnx(VERTS)
                     ' Stores the translated X,Y,Z co-ords of each node/vertex
dim float dny(VERTS)
dim float dnz(VERTS)
dim integer cl(PLANES) ' The colour of each side/plane
cl(0)=rgb(0,255,255)
cl(1)=rgb(255,128,0)
cl(2)=rgb(128,255,0)
cl(3)=rgb(128,0,255)
cl(4) = rgb(255, 0, 0)
cl(5) = rgb(0, 255, 0)
cl(6)=rgb(0,0,255)
cl(7)=rgb(255,255,0)
' Vertex data is stored in 2 dimensional array where the 2nd dimension defines x, y or z
dim float vx(VERTS) ' Store 6 vertex points of x, y and z co-ordinates
dim float vy(VERTS)
dim float vz(VERTS)
vx(0) = 0: vy(0) = 250: vz(0) = 0
vx(1)=250:vy(1)=0:vz(1)=0
vx(2) = -250: vy(2) = 0: vz(2) = 0
vx(3)=0:vy(3)=-250:vz(3)=0
vx(4)=0:vy(4)=0:vz(4)=250
```

```
vx(5)=0:vy(5)=0:vz(5)=-250
dim float pn(PLANES,3) ' Planes are made up of 3 or 4 vertexes
pn(0,0)=0:pn(0,1)=5:pn(0,2)=2
pn(1,0)=0:pn(1,1)=1:pn(1,2)=5
pn(2,0)=0:pn(2,1)=2:pn(2,2)=4
pn(3,0)=0:pn(3,1)=4:pn(3,2)=1
pn(4,0)=3:pn(4,1)=2:pn(4,2)=5
pn(5,0)=3:pn(5,1)=5:pn(5,2)=1
pn(6,0)=3:pn(6,1)=1:pn(6,2)=4
pn(7,0)=3:pn(7,1)=4:pn(7,2)=2
' Pre-process the object and see if any planes are parallel but opposite direction of any
' other plane. If it is, then we can deduce whether the second plane is visible from the
' visibilty of the opposing plane
' This masively reduces the calculation time for all 3d primitives with an even number of sides
  greater than or equal to 6. So cubes, walls, doors, cylinders, poly-spheres all benefit greatly
' from this pre-calc. It' less effective on complex shapes, but does not make them any slower
' So it's always worth doing.
' Note: this code is not specific to the octohedron - it works on any shape
Calculate the normal vector (as cross product) for each plane in the object
' Store these 3d normal vectors in crx(),cry(),crz() arrays
dim float crx(PLANES)
dim float cry(PLANES)
dim float crz(PLANES)
for n=0 to PLANES
 p1=pn(n,0):p2=pn(n,1):p3=pn(n,2)
  x1=vx(p1):y1=vy(p1):z1=vz(p1):x2=vx(p2):y2=vy(p2):z2=vz(p2)
  x3=vx(p3):y3=vy(p3):z3=vz(p3)
  crz(n)=(x1-x2)*(y1-y3)-(y1-y2)*(x1-x3)
 crx(n)=(z1-z2)*(y1-y3)-(y1-y2)*(z1-z3)
  cry(n)=(x1-x2)*(z1-z3)-(z1-z2)*(x1-x3)
next n
'Look at each plane's normal vector and see if any of the preceeding planes are exactly opposite
for n=1 to PLANES
 op(n)=n ' By default, if the value is the same as the plane number, then it will be calculated
  for v=0 to n-1
    if crx(n) = -crx(v) and cry(n) = -cry(v) and crz(n) = -crz(v) then
     op(n)=v ' Plane v is the opposite plane of n
     exit for
   endif
  next v
next n
' Preprocess vertexes and see if any are mirrored
' ov(x) holds the index of the opposite vertex + 1 (so that we can use zero to represent no mirror)
dim integer ov(VERTS)
dim float opx(VERTS),opy(VERTS),opz(VERTS) ' used to store the opposite vertexes values each loop
for n=1 to VERTS
 ov(n)=0
  for v=0 to n-1
    if vx(v) = -vx(n) and vy(v) = -vy(n) and vz(v) = -vz(n) then
     ov(n)=v+1
     exit for
   endif
  next v
next n
The above code produces the following values for my octohedron, but it will be different
' for any other 3D shape
'op(0)=0
'op(1)=1
'op(2)=2
'op(3)=3
'op(4)=3
          ' Opposite to plane 3
'op(5)=2
          ' Opposite to plane 2
          ' Opposite to plane 0
'op(6)=0
'op(7)=1
           ' Opposite to plane 1
'ov(0)=0
'ov(1)=0
'ov(2)=2
           'opposite to vertex 1
           'opposite to vertex 0
'ov(3)=1
'ov(4)=0
'ov(5)=5
           'opposite to vertex 4
```

```
'page write 1
cls
'Main loop
dim float ax,ay,az
for k=0 to 719
 inc ax,rx: inc ay,ry: inc az,rz
 snz=sin(az):csz=cos(az):sny=sin(ay):csy=cos(ay):snx=sin(ax):csx=cos(ax)
  for n=0 to VERTS ' Rotate vertices
   if ov(n) then ' there is a mirror for this vertex - invert the x,y and z and bob's yer uncle
     opv=ov(n)-1
      ' Apply real world transform for perspective
     v1=800/(1000-opz(opv))
     dnx(n)=v1*opx(opv):dny(n)=v1*opy(opv) ' this is a mirror vertex
   else
      x=vx(n):y=vy(n):z=vz(n)
     nx=x*csz-y*snz:ny=y*csz+x*snz ' Rotate around z
     nz=z*csy-nx*sny:nx=nx*csy+z*sny ' Rotate around y
     z=nz:nz=z*csx+ny*snx:ny=ny*csx-z*snx ' Rotate around x
     opx(n)=-nx:opy(n)=-ny:opz(n)=-nz ' Record the rotated positions for mirrored vertices
      ' Apply real world transform for perspective
      '800 viewplane distance, 1000 object distance from viewer
     v1=800/(1000-nz):dnx(n)=nx*v1:dny(n)=ny*v1
   endif
 next n
 box 192,94,416,413,0,0,0
 math set 1, rn() ' if rn(x)=0 then that side has been rendered
  for v=0 to PLANES ' Draw faces
   if rn(op(v)) then 'we have not rendered the opposite side yet
     p1=pn(v,0):p2=pn(v,1):p3=pn(v,2)
      dx1=dnx(p1):dy1=dny(p1)
      if (dx1-dnx(p2))*(dy1-dny(p3))>(dy1-dny(p2))*(dx1-dnx(p3)) then 'Cross product
       triangle 400+dx1,300+dy1,400+dnx(p2),300+dny(p2),400+dnx(p3),300+dny(p3),cl(v),cl(v)
       rn(v)=0 ' Remember that this face was rendered
     end if
   endif
 next v
  page copy 1,0,i
next k
'Output final stats
finalTime= timer
print finalTime
fps=(720/finalTime)*1000
print "FPS:" + str$(fps)
' Calculate rotations around center of object (i.e. spin)
snz=sin(649*RZ):csz=cos(649*RZ):sny=sin(649*RY):csy=cos(649*RY):snx=sin(649*RX):csx=cos(649*RX)
for n=0 to VERTS ' Rotate vertices
 x=vx(n):y=vy(n):z=vz(n)
 nx=x*csz-y*snz:ny=y*csz+x*snz ' Rotate around z
 nz=z*csy-nx*sny:nx=nx*csy+z*sny ' Rotate around y
 z=nz:nz=z*csx+ny*snx:ny=ny*csx-z*snx ' Rotate around x
 print "Vertices: " + str\$(n) + " " + str\$(nx) + "," + str\$(ny) + "," + str\$(nz)
next n
'Page copy 1,0
```

```
' Octahedron-20 - Leo Nicolas
option explicit
option keyboard repeat 400,40
option base 0
option default float
option angle degrees

timer=0
mode 1,8
' Aux variables
dim f,i,v, x(2),y(2),z,vi(2),vo(2),tt
' Object data - distance X,Y,Z - Viewplane distance - Vertices and Faces arrays size
const dx=400,dy=300,dz=1000,vp=800,vs=5,fs=7
' Projection matrix
dim px(vs),py(vs)
' Vertices
```

```
dim\ vt(2,vs)=(0,250,0,\ 250,0,0,\ -250,0,0,\ 0,-250,0,\ 0,0,250,\ 0,0,-250)
' Faces
dim f1(fs)=(5,5,5,5,4,4,4,4)
dim f2(fs)=(2,3,1,0,3,1,0,2)
dim f3(fs)=(3,1,0,2,2,3,1,0)
' Faces colors
dim
c(fs)=(rgb(yellow),rgb(cyan),rgb(green),rgb(magenta),rgb(red),rgb(blue),rgb(white),rgb(&H40,&H40,&H4
0))
' Rotation - Angles X,Y,Z - Rotation matrix
const ix=2,iy=1,iz=0.5
dim ax,ay,az, cx,sx, cy,sy, cz,sz, r(2,2)
' Main loop
cls
for i=1 to 720
 box 192,92,416,416,,0,0
  inc ax,ix
 inc ay, iy
 inc az,iz
  cx=cos(ax):sx=sin(ax)
 cy=cos(ay):sy=sin(ay)
  cz=cos(az):sz=sin(az)
  r(0,0) = cy*cz:r(0,1) = sx*sy*cz-sz*cx:r(0,2) = -sy*cx*cz-sx*sz
  r(1,0) = cy*sz:r(1,1) = cx*cz+sx*sy*sz:r(1,2) = sx*cz-sz*cx*sy
  r(2,0)=sy:r(2,1)=-sx*cy:r(2,2)=cx*cy
  for v=0 to vs
   math slice vt(),,v,vi()
   math v_mult r(),vi(),vo()
    z=vp/(dz+vo(2)):px(v)=vo(0)*z+dx:py(v)=vo(1)*z+dy
    if i=650 then
     pv(vo())
    end if
  next
  for f=0 to fs
   v=f1(f):x(0)=px(v):y(0)=py(v)
   v=f2(f):x(1)=px(v):y(1)=py(v)
   v=f3(f):x(2)=px(v):y(2)=py(v)
   math v_{cross} x(),y(),vo()
    if math(sum vo())>0 then
     polygon 3,x(),y(),c(f),c(f)
    end if
 next
next
tt=timer
' Execution statistics
page write 0
print
print "TOTAL AFTER "+str$(i-1)+" ITERATIONS: "+str$(tt,0,2)+" ms"
print "TIME PER ITERATION: "+str$(tt/720,0,2)+" ms"
print "FPS: "+str$(1000/(tt/720),0,2)
sub pv(vrt())
 tt=timer
 math v_print vrt()
 timer=tt
end sub
```